# **MZC-310S**

# **MIERNIK IMPEDANCJI PĘTLI ZWARCIA**

# **INSTRUKCJA OBSŁUGI**

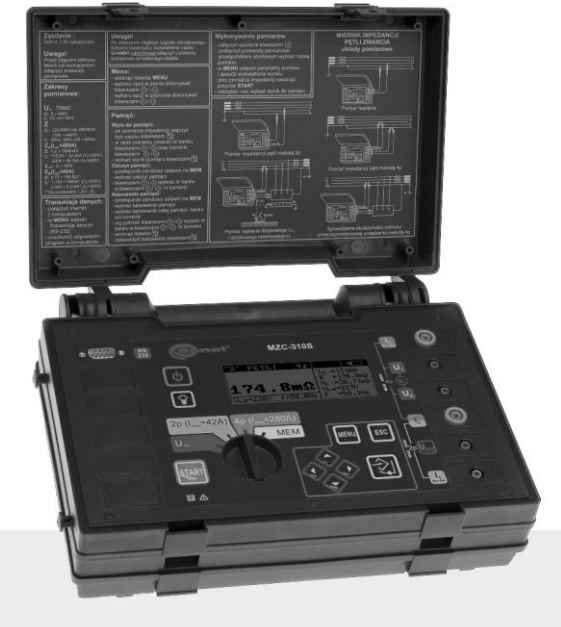

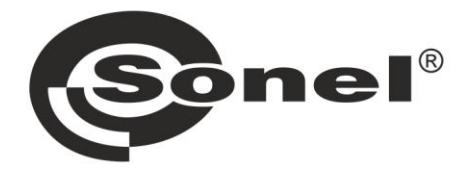

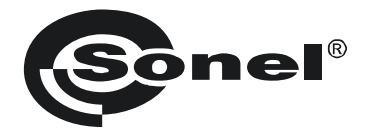

# **INSTRUKCJA OBSŁUGI**

# **MIERNIK IMPEDANCJI PĘTLI ZWARCIA MZC-310S**

# $\epsilon$

**SONEL S.A. ul. Wokulskiego 11 58-100 Świdnica**

Wersja 3.9 03.10.2023

## **SPIS TREŚCI**

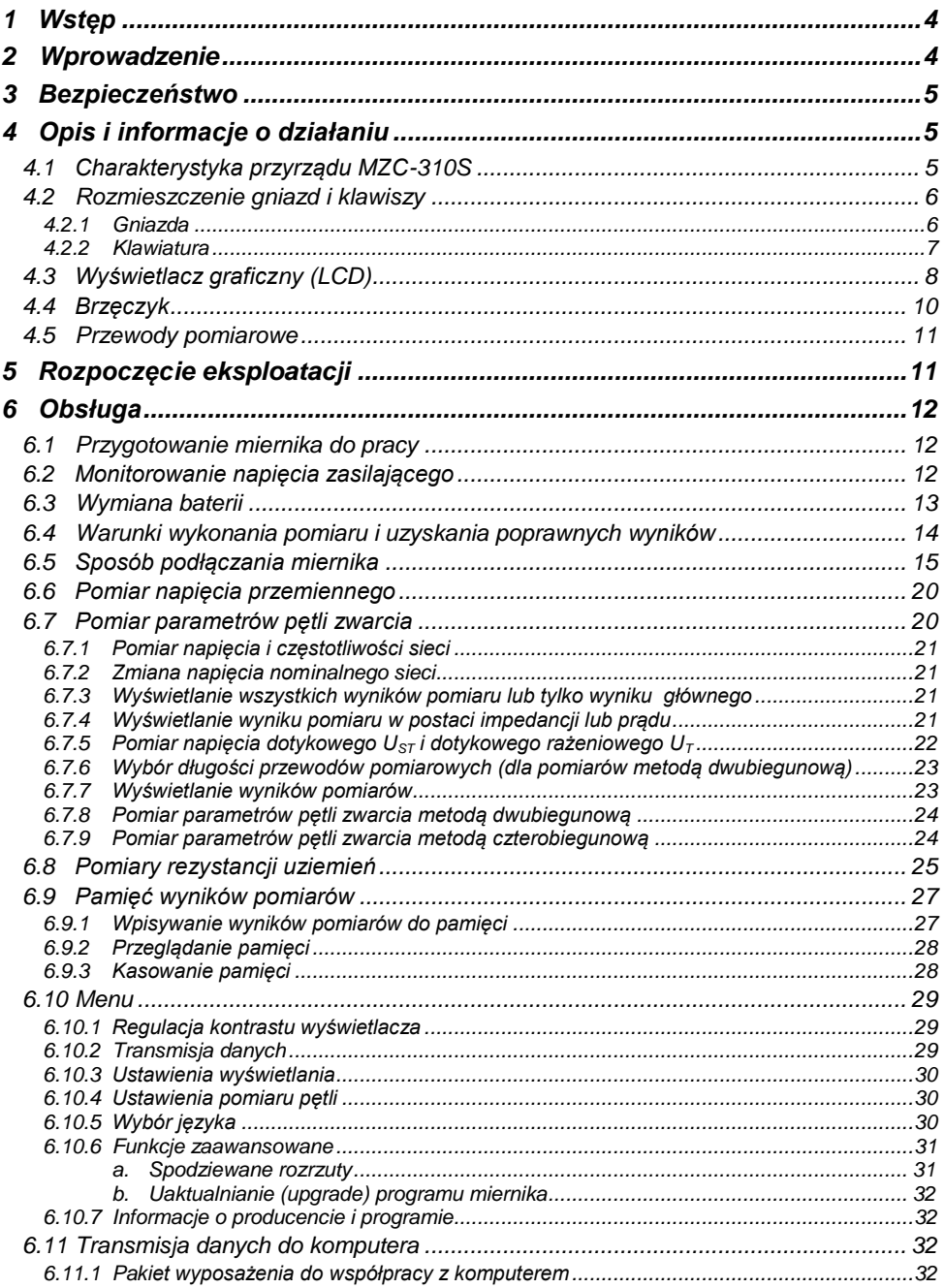

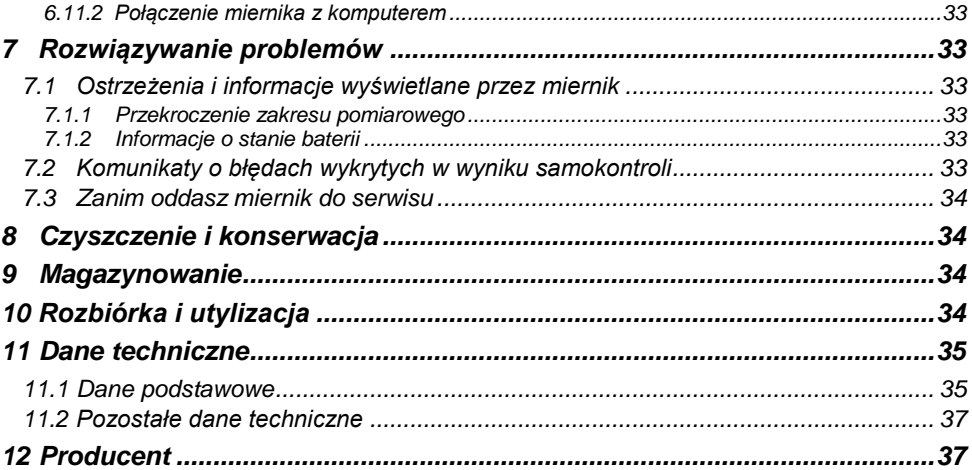

<span id="page-5-0"></span>Dziękujemy za zakup naszego miernika do pomiaru impedancji pętli zwarcia. Miernik MZC-310S jest nowoczesnym, wysokiej jakości przyrządem pomiarowym, łatwym i bezpiecznym w obsłudze. Jednak przeczytanie niniejszej instrukcji pozwoli uniknąć błędów przy pomiarach i zapobiegnie ewentualnym problemom przy obsłudze miernika.

W niniejszej instrukcji posługujemy się trzema rodzajami ostrzeżeń. Są to teksty w ramkach, opisujące możliwe zagrożenia zarówno dla użytkownika, jak i miernika. Teksty rozpoczynające się słowem '**OSTRZEŻENIE:'** opisują sytuacje, w których może dojść do zagrożenia życia lub zdrowia, jeżeli nie przestrzega się instrukcji. Słowo **'UWAGA!'** rozpoczyna opis sytuacji, w której niezastosowanie się do instrukcji grozi uszkodzeniem przyrządu. Wskazania ewentualnych problemów są poprzedzane symbolem .

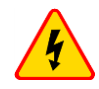

#### **OSTRZEŻENIE**

- **Przed użyciem przyrządu należy dokładnie przeczytać niniejszą instrukcję i zastosować się do przepisów bezpieczeństwa i zaleceń producenta.**
- **Miernik MZC-310S jest przeznaczony do pomiarów impedancji pętli zwarcia oraz napięć przemiennych. Każde inne zastosowanie niż podane w tej instrukcji może spowodować uszkodzenie przyrządu i być źródłem poważnego niebezpieczeństwa dla użytkownika.**
- **Mierniki MZC-310S mogą być używane jedynie przez wykwalifikowane osoby posiadające wymagane uprawnienia do pomiarów pętli zwarcia w instalacjach elektrycznych. Posługiwanie się miernikiem przez osoby nieuprawnione może spowodować uszkodzenie przyrządu i być źródłem poważnego niebezpieczeństwa dla użytkownika.**
- **Stosowanie niniejszej instrukcji, nie wyłącza konieczności przestrzegania przepisów BHP i innych właściwych przepisów przeciwpożarowych wymaganych przy wykonywaniu prac danego rodzaju. Przed przystąpieniem do pracy przy stosowaniu urządzenia w warunkach specjalnych np. o atmosferze niebezpiecznej pod względem wybuchowym i pożarowym niezbędne jest przeprowadzenie konsultacji z osobą odpowiedzialną za bezpieczeństwo i higienę pracy.**

Przy próbie instalacji sterowników w 64- bitowym systemie Windows 8 może ukazać się informacia: "Instalacia nie powiodła sie".

Przyczyna: w systemie Windows 8 standardowo aktywna jest blokada instalacji sterowników nie podpisanych cyfrowo.

Rozwiązanie: należy wyłączyć wymuszanie podpisu cyfrowego sterowników w systemie Windows.

## **2 Wprowadzenie**

<span id="page-5-1"></span>Niniejsza instrukcja opisuje miernik impedancji pętli zwarcia MZC-310S. Zalecamy dokładne zapoznanie się z instrukcją, aby uniknąć popełnienia błędów, które mogą skutkować niebezpieczeństwem dla użytkownika lub złą oceną stanu mierzonej instalacji. Więcej informacji na temat bezpieczeństwa przy pomiarach można znaleźć w rozdziale *3* – *Bezpieczeństwo*. Przed pierwszym użyciem przyrządu należy się zapoznać w szczególności z rozdziałem *5* – *Rozpoczęcie eksploatacji*. W celu uzyskania dodatkowych informacji związanych z interpretowaniem ostrzeżeń i informacji wyświetlanych przez miernik, zalecane jest zapoznanie się z treścią rozdziału *7* – *Rozwiązywanie problemów.*  Wszystkie informacje o sposobie posługiwania się miernikiem można znaleźć w rozdziale *6 – Obsługa*.

## **3 Bezpieczeństwo**

<span id="page-6-0"></span>Przyrząd MZC-310S, przeznaczony do badań kontrolnych ochrony przeciwporażeniowej i uziemienia w sieciach elektroenergetycznych prądu przemiennego, służy do wykonywania pomiarów, których wyniki określają stan bezpieczeństwa instalacji. W związku z tym, aby zapewnić odpowiednią obsługę i poprawność uzyskiwanych wyników należy przestrzegać następujących zaleceń:

- przed rozpoczęciem eksploatacji miernika należy dokładnie zapoznać się z niniejszą instrukcją,
- przyrząd powinien być obsługiwany wyłącznie przez osoby odpowiednio wykwalifikowane i przeszkolone w zakresie BHP,
- niedopuszczalne jest używanie:
	- $\Rightarrow$  miernika, który uległ uszkodzeniu i jest całkowicie lub częściowo niesprawny
	- $\Rightarrow$  przewodów z uszkodzoną izolacją
	- $\Rightarrow$  miernika przechowywanego zbyt długo w złych warunkach (np. zawilgoconego)
- przed rozpoczęciem pomiaru należy sprawdzić, czy przewody podłączone są do odpowiednich gniazd pomiarowych
- naprawy mogą być wykonywane wyłącznie przez autoryzowany serwis

Ponadto należy pamiętać, że:

- napis **BAT!** pojawiający się w prawym górnym rogu wyświetlacza (zamiast symbolu baterii) oznacza zbyt niskie napięcie zasilające i sygnalizuje potrzebę wymiany baterii
- pomiary wykonane miernikiem ze zbyt niskim napięciem zasilającym obarczone są dodatkowymi błędami niemożliwymi do oszacowania przez użytkownika i nie mogą być podstawą do stwierdzenia poprawności zabezpieczenia kontrolowanej sieci

## **4 Opis i informacje o działaniu**

## <span id="page-6-2"></span><span id="page-6-1"></span>*4.1 Charakterystyka przyrządu MZC-310S*

Cyfrowy miernik MZC-310S przeznaczony jest do pomiarów impedancji petli zwarcia a także napieć przemiennych.

Do najważniejszych cech przyrządu MZC-310S należą:

- pomiary bardzo małych impedancji pętli zwarcia prądem rzędu 150A przy 230V, maksymalnie 280A przy 440V ( $R_{zw} = 1.5\Omega$ )
- pomiar napięcia dotykowego oraz dotykowego rażeniowego
- możliwość pomiaru pradem rzedu 23A przy 230V, maksymalnie 42A przy 440V ( $R_{zw} = 10\Omega$ )
- pomiary w sieciach o napięciach znamionowych: 220/380V i 230/400V o częstotliwościach 45...65Hz
- wybór napięcia nominalnego 220V/380V lub 230V/400V
- możliwość pomiaru w obwodzie zwarciowym faza-faza, faza-ochronny, faza-zero
- automatyczne wyliczanie prądu zwarciowego
- rozróżnianie napięcia fazowego i międzyfazowego przy obliczeniach prądu zwarciowego
- automatyczny wybór zakresu pomiarowego
- możliwość zmiany długości przewodów pomiarowych bez konieczności ponownej kalibracji przyrządu
- pomiar napięć przemiennych
- pamięć 990 wyników pomiaru z możliwością ich przesłania do komputera PC przez łącze RS-232C
- duży, czytelny wyświetlacz graficzny z możliwością podświetlenia
- monitorowanie stanu naładowania baterii
- samoczynne wyłączanie się nieużywanego przyrządu (AUTO-OFF)
- ergonomiczna obsługa

## <span id="page-7-0"></span>*4.2 Rozmieszczenie gniazd i klawiszy*

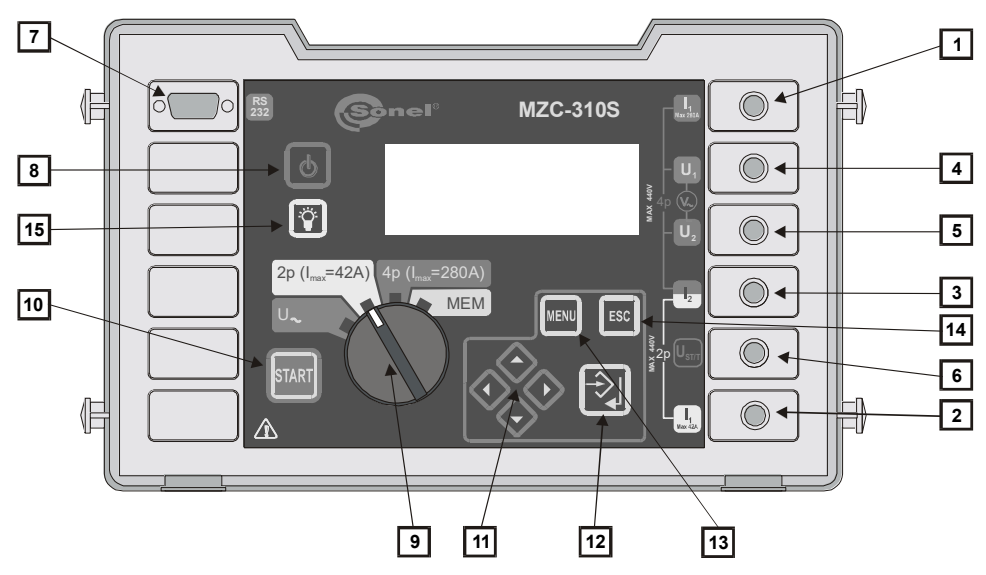

**Rys.1. Rozmieszczenie gniazd i klawiszy w mierniku MZC-310S (płyta czołowa).**

#### <span id="page-7-1"></span>**4.2.1 Gniazda**

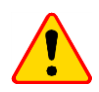

#### **UWAGA!**

- Miernik MZC-310S przeznaczony jest do pracy przy znamionowych napięciach fazowych 220V i 230V oraz napięciach międzyfazowych 380V i 400V.
- Podłączenie napięcia wyższego niż 440V między dowolne zaciski pomiarowe może spowodować uszkodzenie miernika.

#### **1 gniazdo pomiarowe I<sup>1</sup> (Imax 280A)**

Gniazdo do podłączenia przewodu fazowego prądowego w czterobiegunowej metodzie pomiaru impedancji pętli zwarcia prądem o maksymalnej wartości 280A.

#### **2 gniazdo pomiarowe I<sup>1</sup> (Imax 42A)**

Gniazdo do podłączenia przewodu fazowego w dwubiegunowej metodzie pomiaru impedancji pętli zwarcia prądem o maksymalnej wartości 42A.

#### **3 gniazdo pomiarowe I<sup>2</sup>**

Gniazdo (wspólne dla obu metod) do podłączenia przewodu neutralnego N, ochronnego PE/PEN (prądowego w metodzie czterobiegunowej) lub drugiego przewodu fazowego w przypadku pomiaru impedancji pętli zwarcia w układzie faza-faza.

#### **4 gniazdo pomiarowe U<sup>1</sup>**

Gniazdo do podłączenia napięciowego przewodu fazowego w czterobiegunowej metodzie pomiaru impedancji pętli zwarcia lub przewodu do pomiaru napięcia przemiennego.

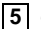

#### **5 gniazdo pomiarowe U<sup>2</sup>**

Gniazdo do podłączenia napięciowego przewodu neutralnego N lub ochronnego PE (PEN) w czterobiegunowej metodzie pomiaru impedancji pętli zwarcia lub przewodu do pomiaru napięcia przemiennego.

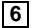

#### $\boxed{6}$  gniazdo pomiarowe U<sub>ST/T</sub> (U<sub>B</sub>)

Gniazdo do podłączenia przewodu ochronnego PE (PEN) w funkcji pomiaru napięcia dotykowego  $U_{ST}$  lub elektrody (sondy) w funkcji pomiaru napięcia dotykowego rażeniowego  $U_T$ .

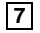

#### **7 gniazdo interfejsu RS-232C**

Gniazdo do podłączenia przewodu do transmisji szeregowej (RS-232C).

## <span id="page-8-0"></span>**4.2.2 Klawiatura**

**8 klawisz** 

Włączanie i wyłączanie zasilania miernika.

#### **9 obrotowy przełącznik funkcji**

Wybór funkcii pomiarowei:

- **U** pomiar napięcia przemiennego
- **2p (Imax=42A)** pomiar impedancji pętli zwarcia metodą dwubiegunową prądem o maksymalnej wartości 42A (rezystor zwarciowy  $R_{zw} = 10\Omega$ )
- **4p (Imax=280A)**  pomiar impedancji pętli zwarcia metodą czterobiegunową prądem o maksymalnej wartości 280A (rezystor zwarciowy  $R_{zw} = 1,5\Omega$ ) i pomiar napięcia dotykowego
- **MEM**  przeglądanie pamięci
- **10 klawisz**

Uruchamianie pomiaru impedancji pętli zwarcia lub prądu zwarciowego.

## **11 klawisze**

Zespół kursorów z autorepetycją włączaną przez przytrzymanie klawisza:

- , wybór opcji w pionie, zmiana numeru banku
	- wybór opcji w poziomie, zmiana numeru komórki

**12 klawisz**

- zatwierdzenie wybranej opcji
- po zakończeniu pomiaru:
	- uruchomienie trybu wpisywania do pamięci
	- w trybie wpisywania do pamięci wpis wyniku pomiaru do wybranej komórki

## **13 klawisz**

Wybór dodatkowych funkcji:

- ustawianie kontrastu wyświetlacza
- uruchomienie trybu transmisii danych
- ustawianie parametrów pomiaru i wyświetlania
- wybór jezyka
- funkcje zaawansowane
- informacje o producencie i programie

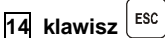

- wyjście z opcji
- powrót do poprzedniego ekranu

## **15 klawisz**

Załączenie i wyłączenie podświetlenia wyświetlacza graficznego.

## <span id="page-9-0"></span>*4.3 Wyświetlacz graficzny (LCD)*

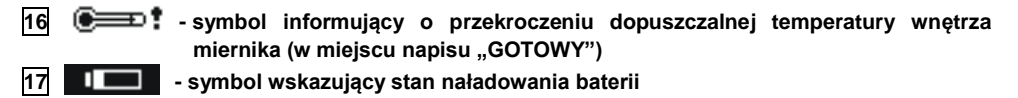

**18 - symbol wskazujący na konieczność wymiany baterii**

#### **19 - symbol wpisywania wyniku pomiaru do pamięci**

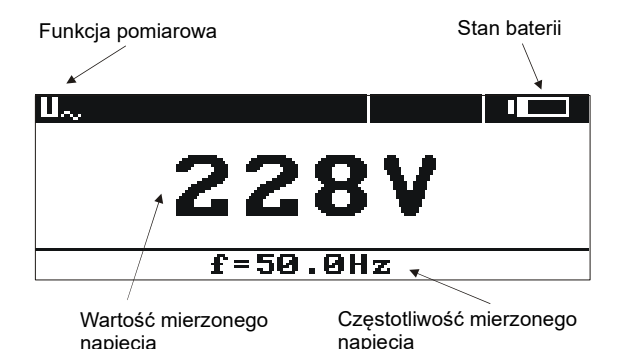

**Rys.2. Organizacja ekranu przy pomiarze napięcia przemiennego**

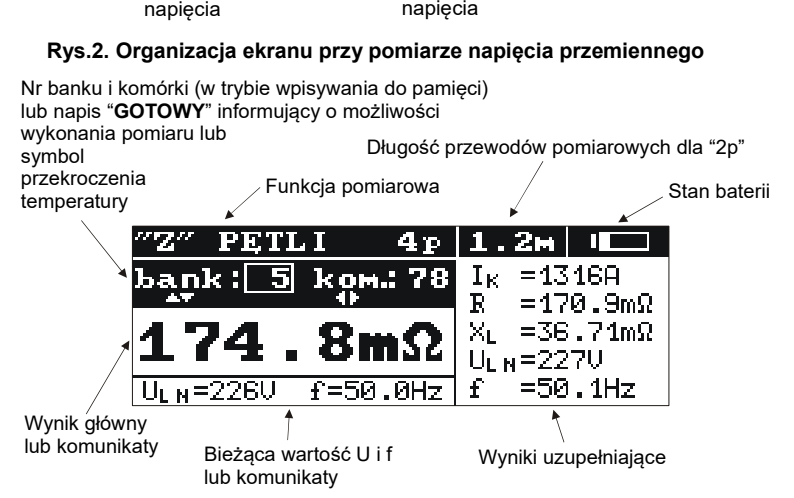

**Rys.3. Organizacja ekranu przy pomiarze impedancji pętli zwarcia (wszystkie wyniki)**

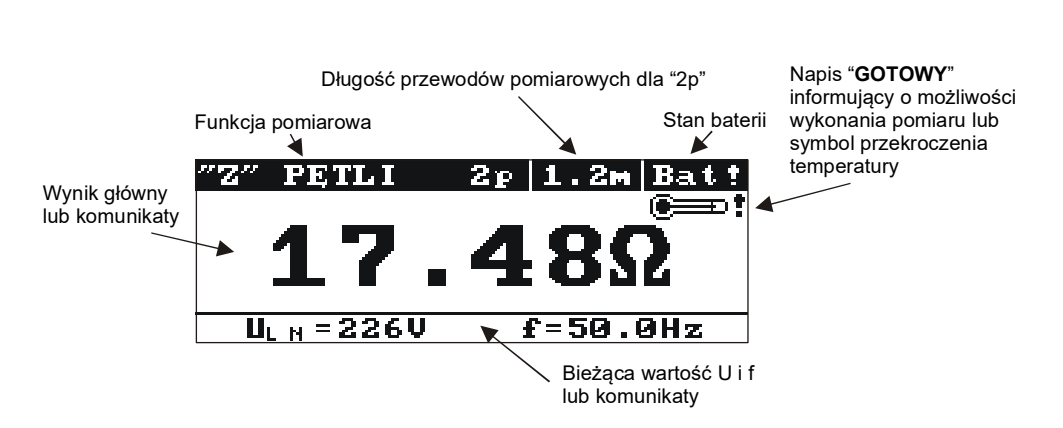

**Rys.4. Organizacja ekranu przy pomiarze impedancji pętli zwarcia (tylko wynik główny)**

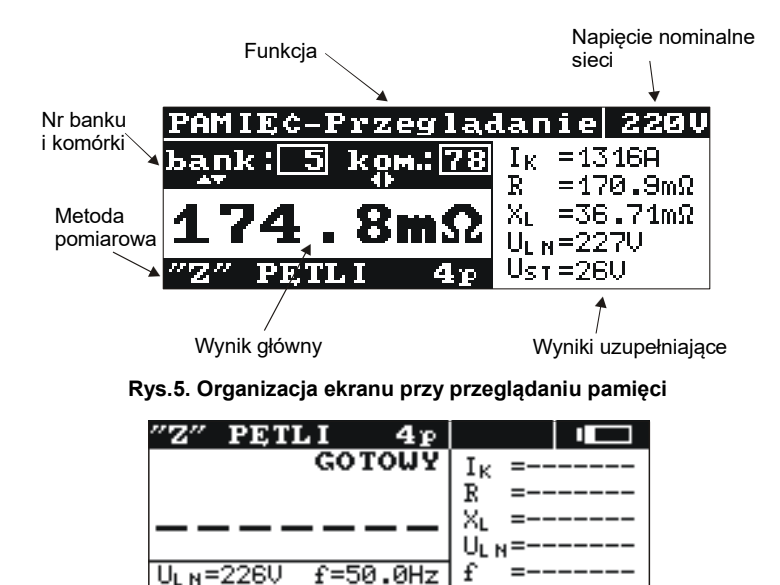

**Rys.6. Wygląd ekranu po włączeniu miernika (pomiar impedancji pętli - wszystkie wyniki)**

## <span id="page-11-0"></span>*4.4 Brzęczyk*

#### **Sygnały ostrzegawcze:**

#### *Ciągły sygnał dźwiękowy*

napięcie na zaciskach miernika jest większe niż 440V

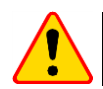

#### **UWAGA!**

Podłączanie do miernika napięcia większego od 440V grozi jego uszkodzeniem.

#### *Długi sygnał dźwiękowy (0,5 sek)*

- naciśnięcie klawisza nieaktywnego w danym momencie dla wybranej funkcji pomiarowej
- przekroczona temperatura wnętrza obudowy miernika (po naciśnięciu klawisza **10** )

*Dwa długie sygnały dźwiękowe (po uruchomieniu pomiaru klawiszem* **10** *)*

- częstotliwość sieci nie mieści się w dopuszczalnych granicach (45..65 Hz)
- $\bullet$   $\quad$  za niskie napięcie wejściowe U $_{\Xi^{<}}$ U $_{\textsf{\tiny min}}$
- niewłaściwie podłączone przewody pomiarowe
- zanik napięcia lub błąd w czasie pomiaru
- uszkodzenie obwodu zwarciowego
- przekroczony zakres pomiarowy

#### **Sygnały potwierdzeń i inne:**

#### *Krótki sygnał dźwiękowy*

- potwierdzenie naciśnięcia klawisza i wykonania przez miernik odpowiedniego działania
- przejście z ekranu powitalnego do ekranu właściwego dla ustawionej funkcji
- powrót do ekranu podstawowego po wyświetleniu komunikatu o błędzie w pomiarze impedancji pętli zwarcia
- w funkcji **MEM** powrót do menu głównego po skasowaniu komórki, banku lub całej pamięci
- informacja o możliwości dokonania pomiaru (wraz z napisem **START**)

#### *Długi sygnał dźwiękowy (0,5 sek)*

- sygnalizacja włączenia przyrządu
- sygnalizacja samowyłączenia się przyrządu

#### *Trzy krótkie sygnały dźwiękowe*

- wpis wyniku pomiaru do pamięci
- potwierdzenie nowych ustawień w MENU
- koniec kasowania komórki, banku lub całej pamięci

## <span id="page-12-0"></span>*4.5 Przewody pomiarowe*

Mierniki MZC-310S dla pomiaru pętli zwarcia metodą dwubiegunową są fabrycznie kalibrowane z uwzględnieniem rezystancji firmowych przewodów pomiarowych o długościach: przewód PE/N:

 1,2m przewód L:

- 1,2m
- 5m
- 10m
- 20m
- 

Przewody używane do pomiarów metodą czterobiegunową nie muszą być kalibrowane, muszą jednak zapewnić niezakłócony przepływ dużych prądów.

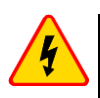

#### **OSTRZEŻENIE**

**Podłączanie nieodpowiednich lub uszkodzonych przewodów grozi porażeniem niebezpiecznym napięciem.** 

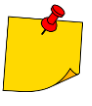

- Producent gwarantuje poprawność wskazań jedynie przy użyciu przewodów firmowych dostarczonych z przyrządem i (w funkcji 2p) wybrania właściwej długości w MENU. Stosowanie przedłużaczy i innych przewodów może stanowić źródło dodatkowych błędów.
- Oznaczenie "CAT III 1000V" na akcesoriach jest równoważne oznaczeniu "CAT IV 600V".

## **5 Rozpoczęcie eksploatacji**

<span id="page-12-1"></span>Po zakupie miernika należy:

- sprawdzić kompletność zawartości opakowania
- włożyć baterie
- sprawdzić i ewentualnie zmodyfikować konfigurację przyrządu (sposób wyświetlania wyniku, napięcie nominalne sieci, pomiar napięcia dotykowego, długość przewodów w metodzie 2p)

## **6 Obsługa**

<span id="page-13-0"></span>Należy dokładnie zapoznać się z treścią tego rozdziału, ponieważ zostały w nim opisane układy pomiarowe, sposoby wykonywania pomiarów i podstawowe zasady interpretacji wyników.

## <span id="page-13-1"></span>*6.1 Przygotowanie miernika do pracy*

Przed przystąpieniem do wykonywania pomiarów należy:

- upewnić się, że stan baterii pozwoli na wykonanie pomiarów
- sprawdzić czy obudowa miernika i izolacja przewodów pomiarowych nie są uszkodzone

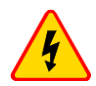

#### **OSTRZEŻENIE**

- **Podłączanie nieodpowiednich lub uszkodzonych przewodów grozi porażeniem niebezpiecznym napięciem.**
- **Nie wolno używać miernika z niedomkniętą lub otwartą pokrywą baterii ani zasilać go ze źródeł innych niż wymienione w niniejszej instrukcji.**
- Nie wolno używać miernika, w którym coś "grzechocze".
- **Zabrania się wkładania jakichkolwiek przedmiotów w kratkę wentylatora i używania miernika, jeżeli przez przypadek cokolwiek dostało się do wewnątrz. Należy spróbować wytrząsnąć obcy przedmiot a w razie niepowodzenia oddać przyrząd do serwisu.**
- **Nie wolno pozostawiać niepodłączonych przewodów, podczas, gdy część z nich pozostaje podłączona do badanego obwodu.**
- **Nie wolno pozostawiać miernika podłączonego do badanego obwodu bez dozoru.**
- **Nie wolno dotykać urządzeń podłączonych do mierzonego obwodu sieci energetycznej.**
- **Nie wolno używać miernika przechowywanego zbyt długo w złych warunkach (np. zawilgoconego).**

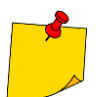

Jeżeli wyświetlacz jest całkowicie nieczytelny należy wcisnąć klawisze  $\overline{13}$   $\vert$ <sup>MENU</sup> a następnie klawiszami  $\langle \cdot \rangle$  i  $\langle \cdot \rangle$  ustawić odpowiedni kontrast.

## <span id="page-13-2"></span>*6.2 Monitorowanie napięcia zasilającego*

Stopień naładowania baterii jest na bieżąco wskazywany przez symbol umieszczony w prawym górnym rogu ekranu jak to pokazano na Rys.7.

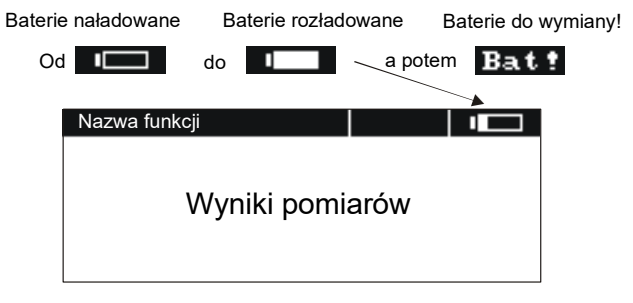

**Rys. 7. Monitorowanie stanu naładowania baterii** 

## <span id="page-14-0"></span>*6.3 Wymiana baterii*

Miernik MZC-310S jest zasilany pięcioma bateriami R14 (zaleca się używanie baterii alkalicznych), które znajdują się we wnęce w spodniej części obudowy.

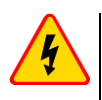

#### **OSTRZEŻENIE**

**Pozostawienie przewodów w gniazdach podczas wymiany baterii może spowodować porażenie niebezpiecznym napięciem.**

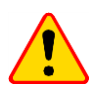

#### **UWAGA!**

W przypadku wylania się baterii wewnątrz pojemnika należy oddać miernik do serwisu.

Rozładowanie baterii sygnalizowane jest wyświetleniem symbolu **18 Batt 1**. Niezbedna iest wówczas wymiana baterii na nowe. W celu wymiany baterii należy:

- wyjąć wszystkie przewody z gniazd i wyłączyć miernik,
- zdjąć pokrywę pojemnika na baterie (w dolnej części obudowy) odkręcając 4 wkręty,
- wymienić **wszystkie** baterie. Baterie (5 szt. R14) należy włożyć zgodnie z rysunkiem umieszczonym wewnątrz wnęki. Odwrotne założenie baterii nie grozi uszkodzeniem ani miernika, ani baterii, jednak miernik z założonymi niewłaściwie bateriami nie będzie działał.
- założyć i przykręcić zdjętą pokrywę pojemnika.

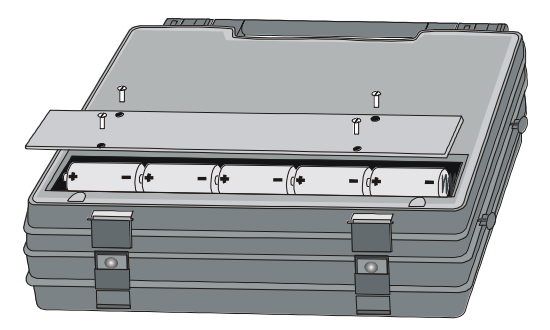

**Rys. 8. Otwieranie pojemnika baterii**

## <span id="page-15-0"></span>*6.4 Warunki wykonania pomiaru i uzyskania poprawnych wyników*

Dla rozpoczęcia pomiaru niezbędne jest spełnienie kilku warunków. Miernik automatycznie blokuje możliwość rozpoczęcia każdego pomiaru (nie dotyczy to pomiaru napięcia sieci) w przypadku stwierdzenia jakiejkolwiek nieprawidłowości:

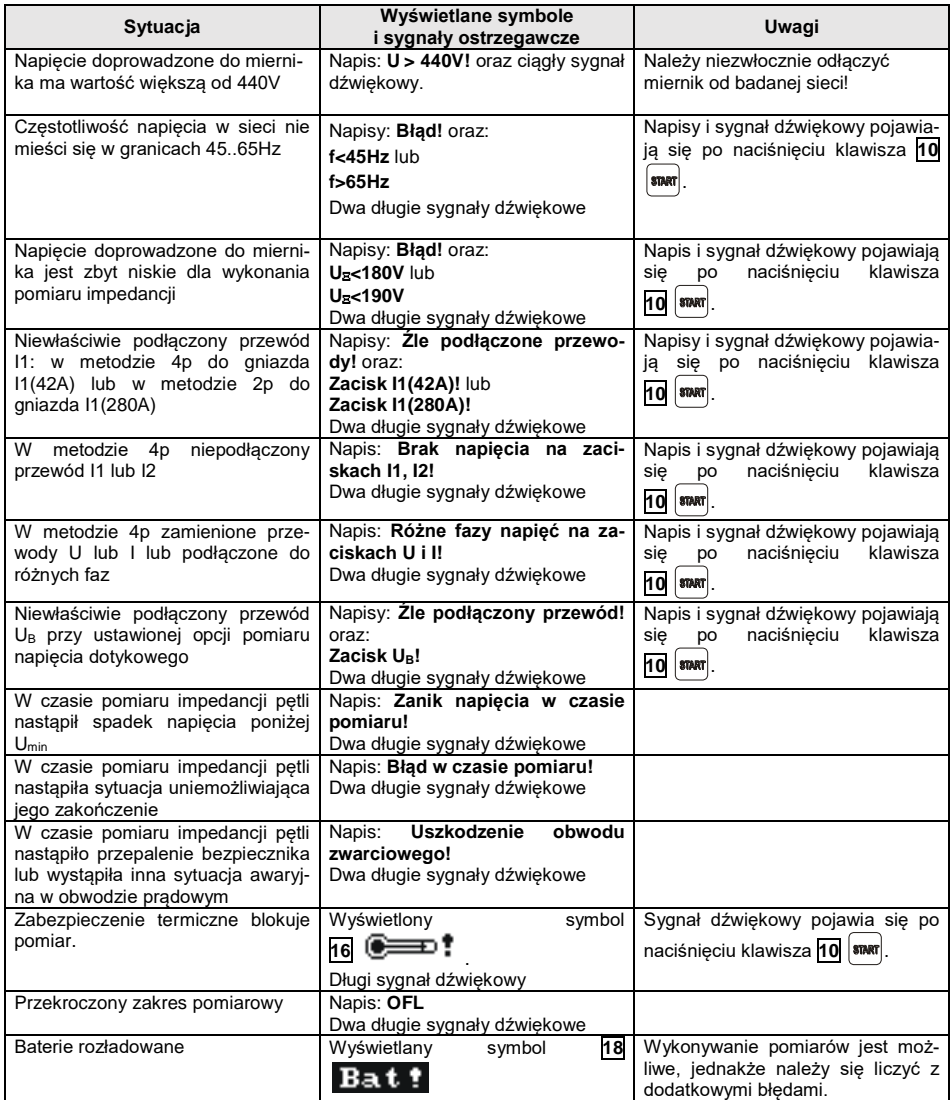

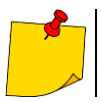

Napisy informujące o nieprawidłowościach są wyświetlane przez 3 sekundy.

## <span id="page-16-0"></span>*6.5 Sposób podłączania miernika*

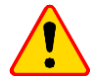

#### **UWAGA!**

Należy zwrócić uwagę na właściwy dobór końcówek pomiarowych, gdyż dokładność wykonywanych pomiarów zależy od jakości wykonanych połączeń. Muszą one zapewniać dobry kontakt i umożliwiać niezakłócony przepływ dużego prądu pomiarowego. Niedopuszczalne jest np. zapinanie krokodylka na elementach zaśniedziałych lub zardzewiałych - należy je wcześniej oczyścić albo wykorzystać do pomiarów sondę ostrzową. Niedopuszczalne jest używanie krokodyla z nadpalonymi zębami.

Miernik przyłącza się do badanej sieci elektroenergetycznej lub urządzenia zgodnie z Rys.9 -19.

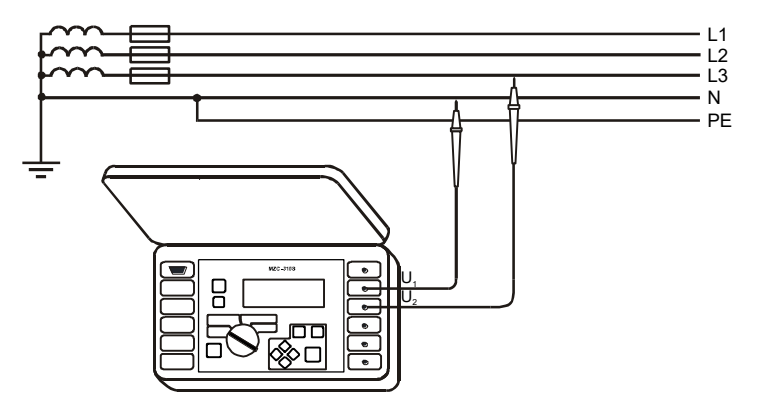

**Rys.9. Pomiar napięcia przemiennego**

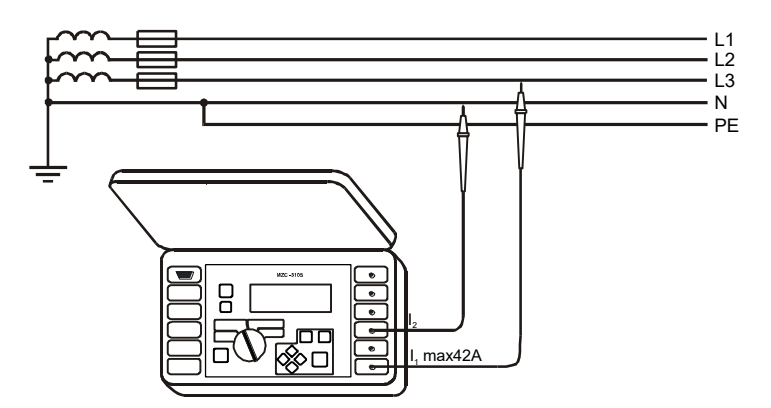

**Rys.10. Pomiar impedancji w obwodzie roboczym (L-N) metodą dwubiegunową**

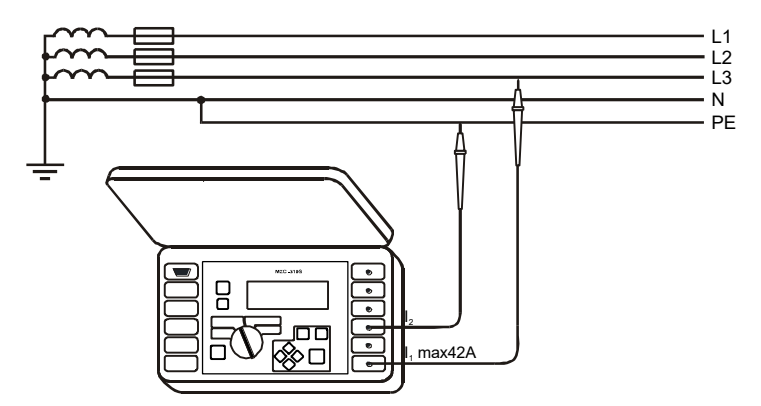

**Rys.11. Pomiar impedancji w obwodzie ochronnym (L-PE) metodą dwubiegunową**

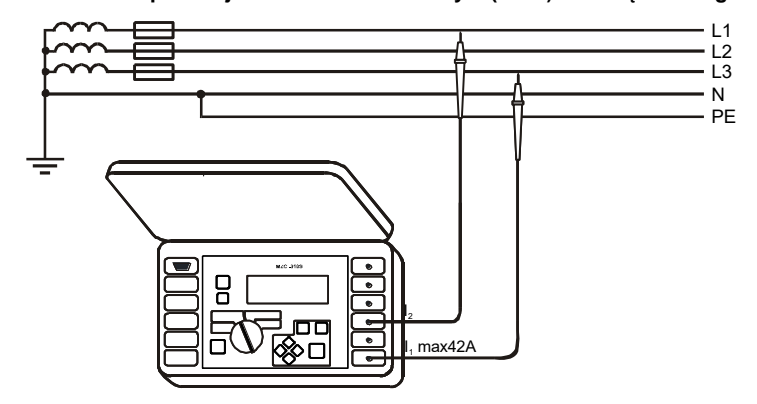

**Rys.12. Pomiar impedancji w obwodzie roboczym (L-L) metodą dwubiegunową**

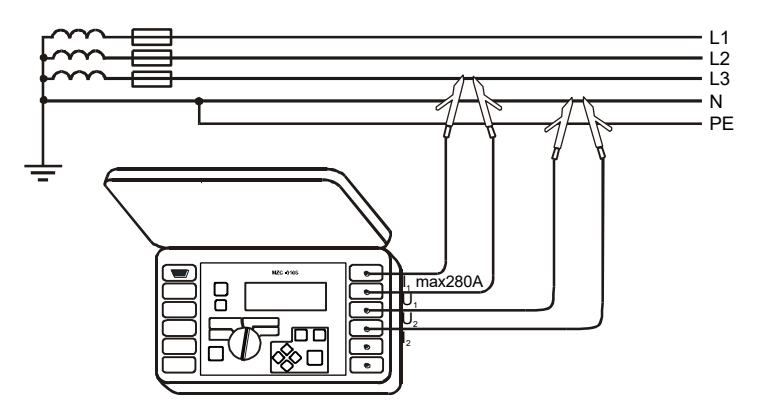

**Rys.13. Pomiar impedancji w obwodzie roboczym (L-N) metodą czterobiegunową**

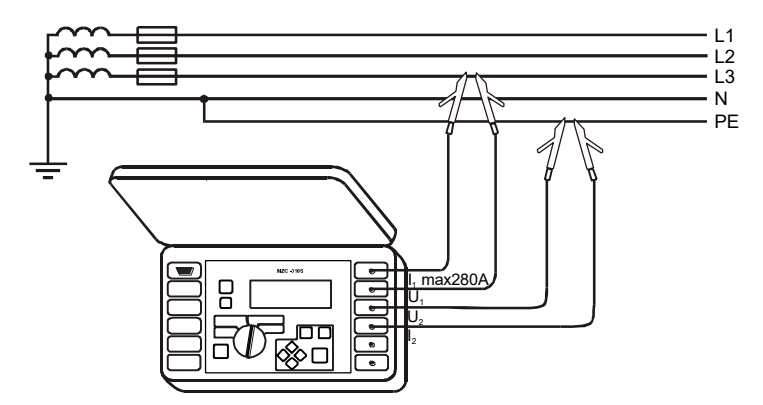

**Rys.14. Pomiar impedancji w obwodzie ochronnym (L-PE) metodą czterobiegunową**

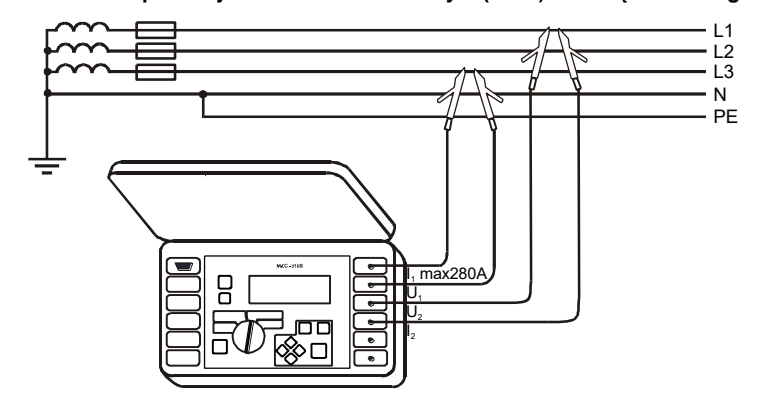

**Rys.15. Pomiar impedancji w obwodzie roboczym (L-L) metodą czterobiegunową**

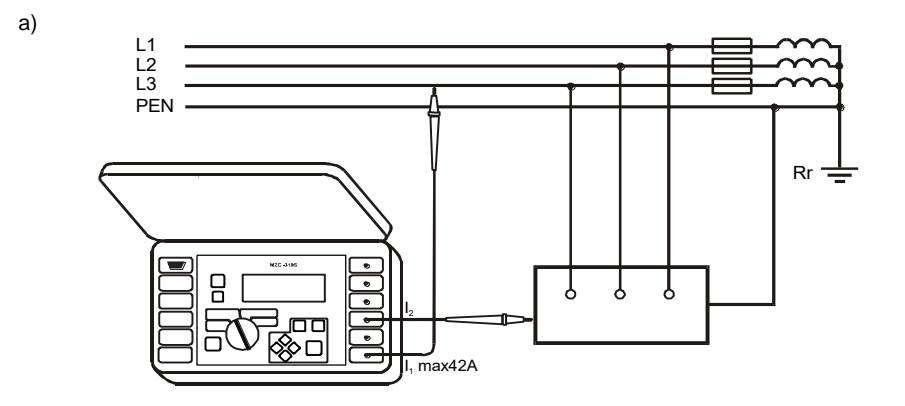

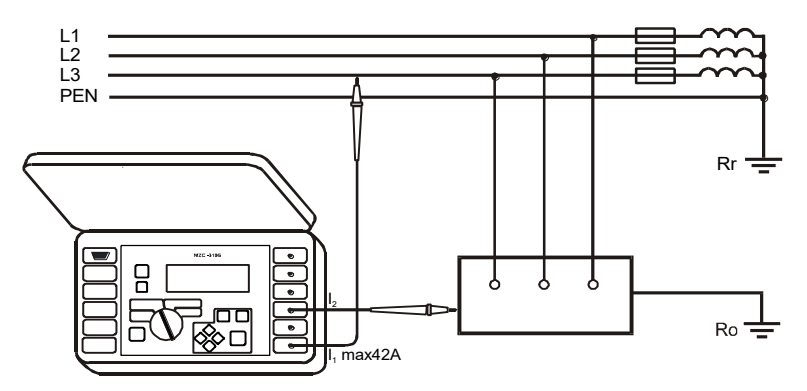

**Rys.16. Sprawdzanie skuteczności ochrony przeciwporażeniowej obudowy urządzenia metodą dwubiegunową w przypadku: a) sieci TN b) sieci TT**

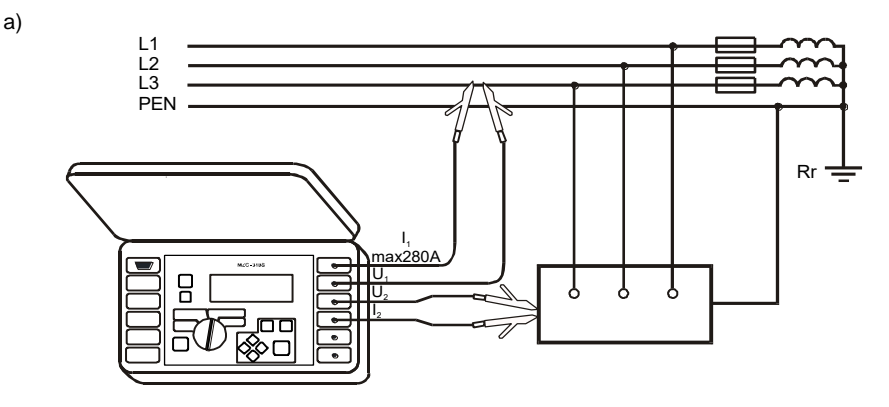

b)

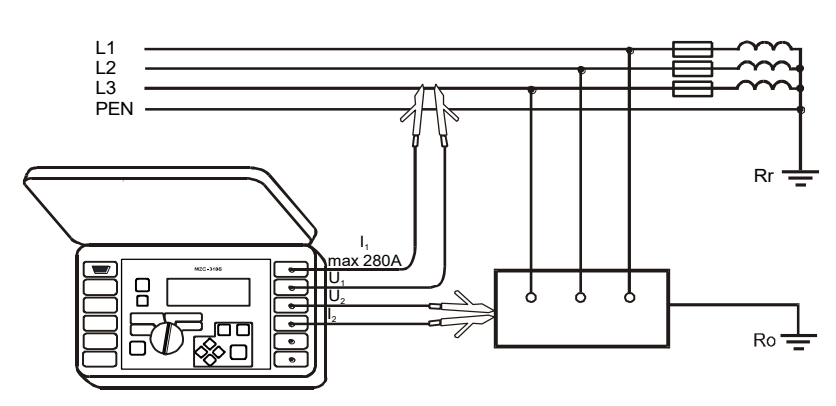

**Rys.17. Sprawdzanie skuteczności ochrony przeciwporażeniowej obudowy urządzenia metodą czterobiegunową w przypadku: a) sieci TN b) sieci TT**

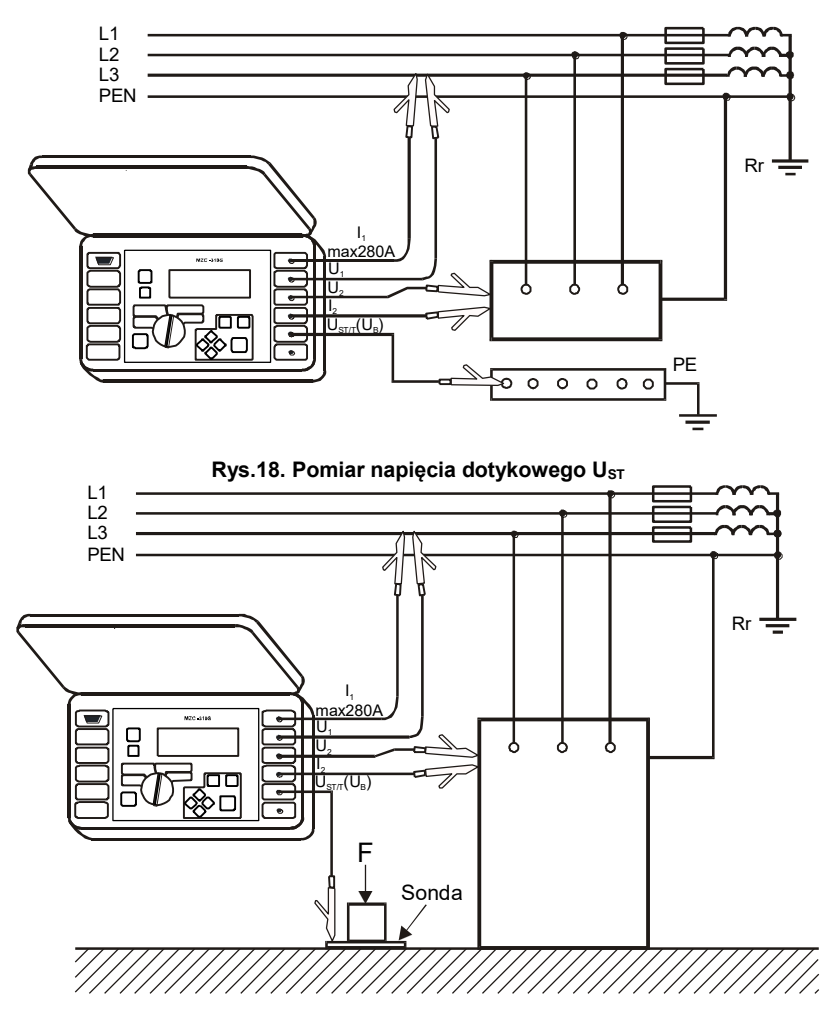

**Rys.19. Pomiar napięcia dotykowego rażeniowego UT**

## <span id="page-21-0"></span>*6.6 Pomiar napięcia przemiennego*

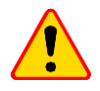

#### **UWAGA!**

Podłączenie napięcia wyższego niż 440V między dowolne zaciski pomiarowe może spowodować uszkodzenie miernika.

Aby mierzyć napięcie przemienne należy:

- przewody pomiarowe podłączyć do gniazd: **4 U<sup>1</sup>** i **5 U<sup>2</sup>** (Rys.9)
- obrotowy przełącznik funkcji **9** ustawić w położeniu **U**

#### **Wynik pomiaru zobrazowany jest w sposób przedstawiony na Rys.2.**

Przyrząd mierzy napięcie przemienne o częstotliwości w granicach 45..65Hz jako True RMS bez wydzielenia ewentualnej składowej stałej. Napięcie o częstotliwości mniejszej niż 45Hz mierzone jest jako stałe. Jeżeli częstotliwość mierzonego przebiegu nie mieści się w podanych granicach zamiast jej wartości wyświetlany jest stosowny komunikat: **f<45Hz** lub **f>65Hz**.

## <span id="page-21-1"></span>*6.7 Pomiar parametrów pętli zwarcia*

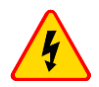

#### **OSTRZEŻENIE**

- **Nie wolno pozostawiać niepodłączonych przewodów, podczas gdy część z nich pozostaje podłączona do badanego obwodu.**
- **Nie wolno pozostawiać miernika podłączonego do badanego obwodu bez dozoru.**
- **Nie wolno dotykać urządzeń podłączonych do mierzonego obwodu sieci energetycznej.**

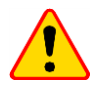

#### **UWAGA!**

Jeżeli w badanej sieci występują wyłączniki różnicowoprądowe, to na czas trwania pomiaru impedancji należy je pominąć poprzez zmostkowanie (wykonanie obejścia). Trzeba jednak pamiętać, że w ten sposób dokonuje się zmian w mierzonym obwodzie i wyniki mogą się minimalnie różnić od rzeczywistych.

Każdorazowo po pomiarach należy usunąć z instalacji zmiany wykonane na czas pomiarów i sprawdzić działanie wyłącznika różnicowoprądowego.

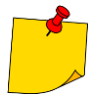

- Pomiary impedancji pętli zwarcia za falownikami są nieskuteczne a wyniki pomiarów niewiarygodne. Wynika to ze zmienności impedancji wewnętrznej układów falownika podczas jego pracy. Nie należy wykonywać pomiarów impedancji pętli zwarcia bezpośrednio za falownikami.
- Wykonywanie dużej ilości pomiarów w krótkich odstępach czasu powoduje, że w rezystorze ograniczającym prąd przepływający przez miernik może wydzielać się bardzo duża ilość ciepła. W związku z tym obudowa przyrządu może się rozgrzewać. Jest to zjawisko normalne a miernik posiada zabezpieczenie przed osiągnięciem zbyt wysokiej temperatury.
- Podczas pomiarów prądem rzędu 280A przyrząd, w razie potrzeby, automatycznie włącza wentylator skracający czas chłodzenia przyrządu.
- Minimalny odstep miedzy kolejnymi pomiarami wynosi 5 sekund. Napis "START" ukazujący się na ekranie informuje o możliwości wykonania pomiaru.

## <span id="page-22-0"></span>**6.7.1 Pomiar napięcia i częstotliwości sieci**

Przy ustawionej funkcji pomiaru parametrów pętli zwarcia (2p lub 4p) przyrząd na bieżąco mierzy napięcie i częstotliwość sieci w sposób opisany w punkcie 6.6. Ich wartości wyświetlane są u dołu ekranu. Indeks przy oznaczeniu napięcia U mówi o tym czy mierzone jest napięcie fazowe -  $U_{LN}$ , międzyfazowe - U<sub>LL</sub>, czy też wartość napiecia jest poza obszarami pokazanymi na Rys.19. - U<sub>E</sub>. Te same zasady oznaczania dotyczą napięcia zmierzonego w trakcie pomiaru impedancji pętli zwarcia.

### <span id="page-22-1"></span>**6.7.2 Zmiana napięcia nominalnego sieci**

Napięcie nominalne jest wykorzystywane do wyliczenia wartości prądu zwarciowego. Aby ustawić wartość napięcia nominalnego należy:

- MENU wcisnąć klawisz **13**
- wybrać **Ustawienia pomiaru pętli**
- <span id="page-22-2"></span>w pozycji **Un[V]** wybrać i zapamiętać wartość napięcia nominalnego (patrz punkt 6.10.3 *MENU*)

#### **6.7.3 Wyświetlanie wszystkich wyników pomiaru lub tylko wyniku głównego**

Aby wybrać wyświetlanie wszystkich wyników pomiaru lub tylko wyniku głównego  $(Z_{\rm s} \ln b \mid k)$  należy:

- MENU wcisnąć klawisz **13**
- wybrać **Ustawienia wyświetlania**
- <span id="page-22-3"></span>w pozycji **Wyniki** wybrać i zapamiętać żądaną opcję (patrz punkt 6.10.3 *MENU*)

#### **6.7.4 Wyświetlanie wyniku pomiaru w postaci impedancji lub prądu**

Wynik główny pomiaru można wyświetlić w postaci impedancji pętli zwarcia lub prądu zwarciowego. Jeżeli wybierzemy impedancję, pierwszym z wyników dodatkowych będzie prąd i na odwrót (Rys.3.) Aby wybrać wyświetlaną wielkość należy:

- wcisnąć klawisz **13** MENU
- wybrać **Ustawienia wyświetlania**
- w pozycji **Główny wynik** wybrać i zapamiętać wielkość do wyświetlenia (patrz punkt 6.10.4 *MENU*)

Miernik mierzy zawsze impedancję, a wyświetlony prąd zwarciowy jest wyliczany według wzoru:

$$
I_k = \frac{U_n}{Z_s}
$$

gdzie: U**<sup>n</sup>** - napięcie nominalne badanej sieci, Z**<sup>s</sup>** - zmierzona impedancja.

Miernik automatycznie rozpoznaje pomiar przy napięciu międzyfazowym (380V lub 400V) i uwzględnia to w obliczeniach.

W przypadku, gdy napięcie mierzonej sieci jest poza zakresem tolerancji miernik nie będzie w stanie określić właściwego napięcia nominalnego do obliczenia prądu zwarciowego. W takim przypadku zamiast wartości prądu zwarciowego wyświetlone zostaną poziome kreski. Na Rys.20 przedstawiono zakresy napięć, dla których liczony jest prąd zwarciowy.

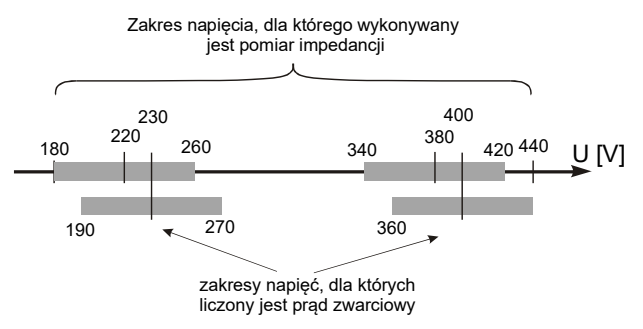

#### **Rys.20. Zależności między napięciem sieci a możliwością wyliczenia prądu zwarciowego**

W dalszej części instrukcji określenie "pomiar impedancji" będzie oznaczało wykonanie pomiaru i wyświetlenie wyniku w postaci prądu lub impedancji.

#### <span id="page-23-0"></span>**6.7.5 Pomiar napięcia dotykowego UST i dotykowego rażeniowego U<sup>T</sup>**

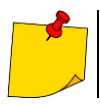

Napięcie dotykowe rażeniowe U<sub>T</sub> mierzone przez miernik dotyczy napięcia nominalnego sieci, przy którym pomiar był dokonany. Dla innych napięć nominalnych należy dokonać przeliczenia wyświetlonego wyniku.

Aby mierzyć napięcie dotykowe  $U_{ST}$  lub dotykowe rażeniowe  $U_T$  należy:

- **MENU** wcisnąć klawisz **13**
- wybrać **Ustawienia pomiaru pętli**
- w pozycji **Pomiar (4p)** wybrać **UST** lub **U<sup>T</sup>** i zapamiętać wybór (patrz punkt 6.10.4 *MENU*)
- podłączyć przewody pomiarowe jak na Rys.18 dla U $_{ST}$  lub jak na Rys.19 U<sub>T</sub>

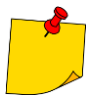

Jeżeli nie mierzymy napiecia dotykowego należy w MENU w pozycii "Pomiar (4p)" wybrać i zapamiętać opcję "– –". W przeciwnym wypadku wyświetlane wartości nie będą prawidłowe, ponieważ w niepodłączonym gnieździe  $U_{\text{SIT}}$  (U<sub>B</sub>) mogą indukować się napięcia zakłócające.

Wartość napięcia dotykowego U<sub>ST</sub> (lub napięcia dotykowego rażeniowego U<sub>T</sub>), będąca wartością odniesioną do spodziewanego prądu zwarciowego wyliczonego wg wzoru przedstawionego w punkcie 6.7.4., jest wyświetlana w miejsce częstotliwości w kolumnie wyników uzupełniających (Rys.21).

Pomiar napięcia dotykowego rażeniowego U<sub>T</sub> następuje po załączeniu w mierniku dodatkowego rezystora o wartości 1kΩ między zaciski **U<sup>2</sup>** i **UST/T** (**UB**). Rezystor odzwierciedla rezystancję człowieka, a zacisk **UST/T** (**UB**) łączy się z elektrodą (sondą) symulującą stopy człowieka, umieszczoną na podłożu (Rys.19), której wykonanie oraz obciążenie opisują odpowiednie normy.

#### <span id="page-24-0"></span>**6.7.6 Wybór długości przewodów pomiarowych (dla pomiarów metodą dwubiegunową)**

Przed rozpoczęciem pomiaru należy wybrać odpowiednią długość przewodów (taką, jak długość przewodów używanych do pomiarów).

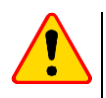

#### **UWAGA!**

Używanie firmowych przewodów i wybranie właściwej długości gwarantuje zachowanie deklarowanej dokładności pomiarów.

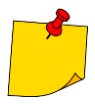

Zakłada się, że tylko jeden z przewodów pomiarowych ma długość, którą wybiera się w mierniku, a drugi jest zawsze taki sam i ma 1,2m. Niespełnienie tego warunku powoduje dodatkowe błędy pomiaru (wartość rezystancji przewodów pomiarowych jest automatycznie uwzględniana przez miernik).

Aby wybrać długość przewodów należy:

- wcisnąć klawisz **13** MENU
- wybrać **Ustawienia pomiaru pętli**
- <span id="page-24-1"></span>w pozycji **Przewód 2p [m]** wybrać i zapamiętać odpowiednią wartość (patrz punkt 6.10.4 *MENU*)

#### **6.7.7 Wyświetlanie wyników pomiarów**

Jeżeli wybrano wyświetlanie wszystkich wyników pomiaru jako wynik główny wyświetlana jest impedancja pętli zwarcia  $Z_{\rm S}$  lub prąd zwarciowy  $I_{\rm K}$ . Z prawej strony ekranu wyświetlane są składowe wyniku pomiaru:

- prad zwarciowy  $\mathsf{I}_k$  lub impedancia petli zwarcia Zs
- rezystancja R
- reaktancja XL

oraz:

- napięcie sieciowe w chwili pomiaru (U<sub>LN</sub>, U<sub>LL</sub> lub U<sub>3</sub>)
- częstotliwość sieci w chwili pomiaru lub napięcie dotykowe (rażeniowe)

Przykładowy wygląd ekranu po wykonaniu pomiaru parametrów pętli zwarcia metodą czterobiegunową przedstawia Rys.21.

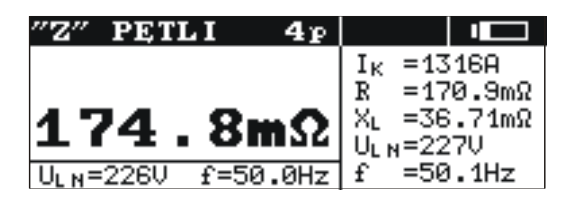

#### **Rys.21. Wyświetlanie wyników pomiaru parametrów pętli zwarcia**

Jeżeli wybrano wyświetlanie tylko wyniku głównego wygląd ekranu po pomiarze jest taki jak na Rys.4.

## <span id="page-25-0"></span>**6.7.8 Pomiar parametrów pętli zwarcia metodą dwubiegunową**

Jest to pomiar pradem o wartości do 42A (rezystor zwarciowy 10 $\Omega$ , zakres pomiarowy 200 $\Omega$ ). Aby dokonać pomiaru należy:

- przewody pomiarowe podłączyć do gniazd: **2 I<sup>1</sup> (Imax 42A)** i **3 I<sup>2</sup>** (Rys.10-12)
- obrotowy przełącznik funkcji **9** ustawić w położeniu **2p (Imax = 42A)**
- wcisnąć klawisz **10** START

#### <span id="page-25-1"></span>**6.7.9 Pomiar parametrów pętli zwarcia metodą czterobiegunową**

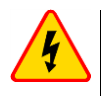

#### **OSTRZEŻENIE**

#### **Podczas pomiarów należy zachować ostrożność ze względu na możliwość wydmuchu gorącego powietrza przez kratkę wentylatora.**

Jest to pomiar prądem o wartości do 280A (rezystor zwarciowy 1,5 $\Omega$ , zakres pomiarowy 2 $\Omega$ ). Dedykowany jest on dla instalacji o bardzo małych wartościach impedancji pętli zwarcia. Aby dokonać pomiaru należy:

- przewody pomiarowe podłączyć w następujący sposób (Rys.13-15):
	- prądowe do gniazd: **1 I<sup>1</sup> (Imax 280A)** i **3 I<sup>2</sup>**
	- $\overline{\phantom{a}}$  napięciowe do gniazd:  $\overline{\phantom{a}}$  **4**  $\overline{\phantom{a}}$  **U**<sub>1</sub> i  $\overline{\phantom{a}}$  **U**<sub>2</sub><sup>2</sup>
- obrotowy przełącznik funkcji **9** ustawić w położeniu **4p (Imax = 280A)**
- START wcisnąć klawisz **10**

## <span id="page-26-0"></span>*6.8 Pomiary rezystancji uziemień*

Przyrządy MZC-310S można stosować do przybliżonych pomiarów impedancji i rezystancji uziemień. W tym celu jako pomocnicze źródło napięcia umożliwiające wytworzenie prądu pomiarowego wykorzystuje się przewód fazowy sieci – patrz Rys.22.

Wynik pomiaru jest sumą rezystancji mierzonego uziomu, uziemienia roboczego, źródła i przewodu fazowego, jest więc obarczony błędem dodatnim. Jeżeli jednak nie przekracza on wartości dopuszczalnej dla badanego uziemienia, to można uznać, że uziemienie wykonane jest prawidłowo i nie ma potrzeby stosowania dokładniejszych metod pomiarowych.

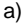

b)

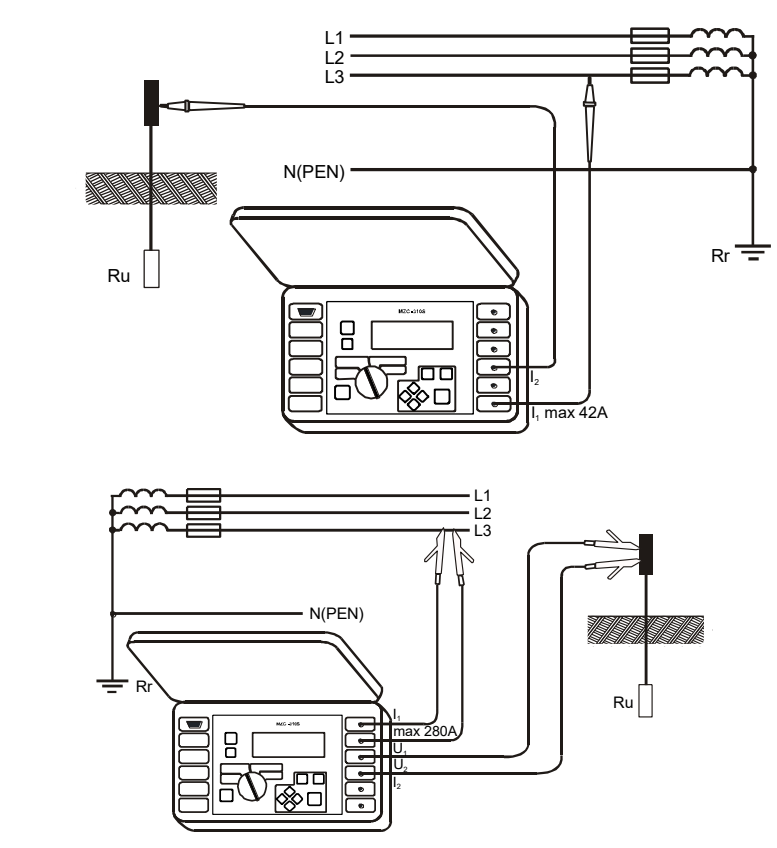

**Rys.22. Sposób podłączania miernika MZC-310S przy pomiarach rezystancji uziemień dla sieci TN-C, TN-S i TT: a) metodą dwubiegunową b) metodą czterobiegunową**

Podczas pomiarów uziemień należy zapoznać się z układem połączeń mierzonego uziomu z instalacia. Dla poprawności pomiarów badane uziemienie powinno być odłaczone od instalacji (przewodów N i PE). Chcąc mierzyć uziom np. w sieci TN-C-S i jednocześnie wykorzystać fazę tej samej sieci jako pomocnicze źródło prądu, należy odłączyć przewód PE i N od mierzonego uziomu (Rys.23). W przeciwnym wypadku miernik zmierzy niepoprawną wartość (prąd pomiarowy będzie płynął nie tylko przez mierzone uziemienie).

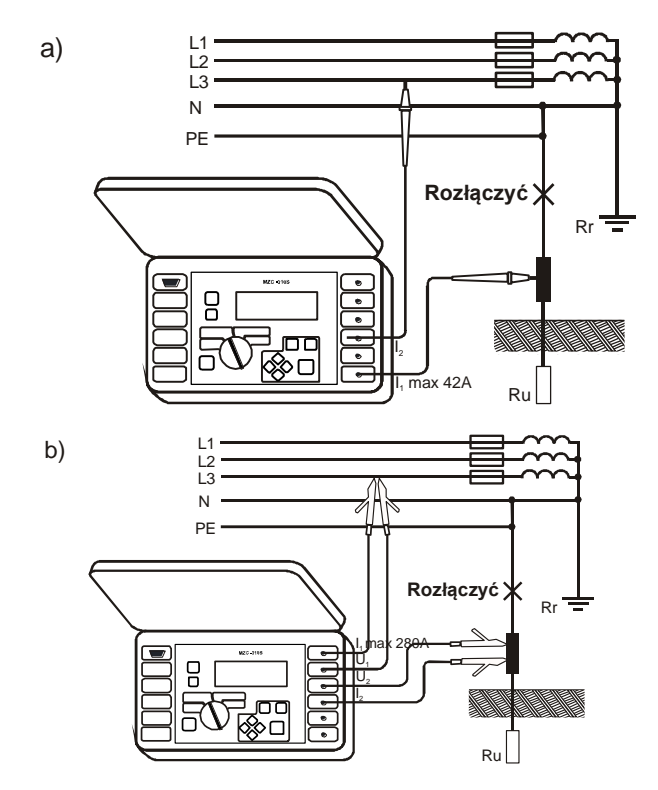

**Rys.23. Sposób podłączania miernika MZC-310S przy pomiarach rezystancji uziemień dla sieci TN-C-S: a) metodą dwubiegunową b) metodą czterobiegunową**

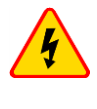

#### **OSTRZEŻENIE**

**Odłączenie przewodów ochronnych wiąże się z poważnym zagrożeniem życia dla osób wykonujących pomiary i osób postronnych. Po zakończeniu pomiarów należy bezwzględnie przywrócić podłączenie przewodu ochronnego i neutralnego.**

Jeśli odłączenie przewodów nie jest możliwe należy zastosować miernik rezystancji uziemień z rodziny MRU.

## <span id="page-28-0"></span>*6.9 Pamięć wyników pomiarów*

Mierniki MZC-310S są wyposażone w pamięć 990 wyników pomiarów parametrów pętli zwarcia. Miejsce w pamięci, w którym jest zapisywany pojedynczy wynik nazywa się komórką pamięci. Cała pamięć podzielona jest na 10 banków po 99 komórek. Każdy wynik można zapisywać w komórce o wybranym numerze i w wybranym banku, dzięki czemu użytkownik miernika może według własnego uznania przyporządkowywać numery komórek do poszczególnych punktów pomiarowych a numery banków do poszczególnych obiektów, wykonywać pomiary w dowolnej kolejności i powtarzać je bez utraty pozostałych danych.

Pamięć wyników pomiarów nie ulega skasowaniu po wyłączeniu miernika, dzięki czemu mogą one zostać później odczytane bądź przesłane do komputera. Nie ulega też zmianie numer bieżącej komórki i banku.

Zaleca się skasowanie pamięci po odczytaniu danych lub przed wykonaniem nowej serii pomiarów, które mogą zostać zapisane do tych samych komórek, co poprzednie.

#### <span id="page-28-1"></span>**6.9.1 Wpisywanie wyników pomiarów do pamięci**

Do pamięci wpisywać można jedynie wyniki pomiarów dokonanych przy przełączniku obrotowym ustawionym w pozycji **2p** lub **4p**. Aby tego dokonać należy (po wykonaniu pomiaru):

wcisnać klawisz  $\overline{12}$   $\overline{2}$  . Na ekranie zostanie wyświetlony nr aktualnie używanego banku i nr bieżącej komórki (Rys.24). Obwódka wokół numeru banku oznacza, że co najmniej jedna komórka w nim jest zajęta. Obwódka wokół numeru komórki oznacza, że komórka jest zajęta.

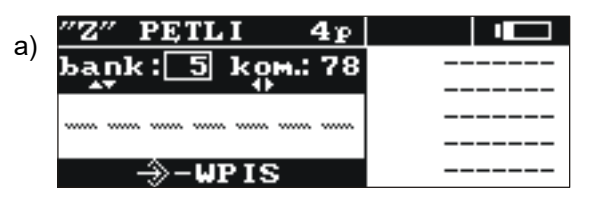

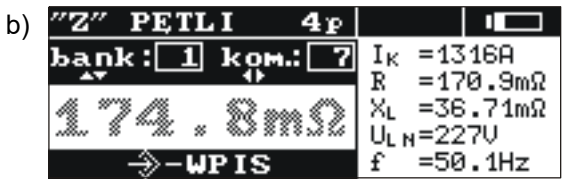

#### **Rys.24. Wygląd ekranu w trybie wpisywania do pamięci: a) komórka pusta b) komórka z zapisanym wynikiem (wynik główny wyświetlony w szarym kolorze)**

- klawiszami  $\langle\!\!\!\!\!\!\!\rangle$  i  $\langle\!\!\!\!\!\!\!\rangle$  wybrać nr banku a klawiszami  $\langle\!\!\!\!\!\!\!\!\!\!\!\!\rangle$  i  $\langle\!\!\!\!\!\!\!\!\!\!\rangle$  nr komórki lub pozostawić numery bieżące (zalecane, o ile przed pomiarami bank został skasowany)
- ponownie wcisnąć klawisz **12**  $\rightarrow$

Do pamięci zapisany zostaje wynik główny i jego składowe oraz wartości napięcia i częstotliwości sieci w chwili pomiaru, a także napięcie nominalne sieci.

Próba dokonania wpisu do zajętej komórki powoduje ukazanie się na ekranie, w miejsce wyniku

głównego, komunikatu ostrzegawczego: **Komórka zajęta! Nadpisać?** Wciśnięcie klawisza **12** spowoduje wpisanie nowego wyniku pomiaru i utratę poprzedniego. Aby zrezygnować z wpisu i wy-

brać inną, wolną komórkę należy wcisnąć klawisz  $\overline{14}$  <sup>esc</sup>

Wpis do pamięci sygnalizowany jest ukazaniem się na ekranie symbolu **19 <sup>o</sup>raz trzema krót**kimi sygnałami dźwiękowymi.

Podczas dokonywania wpisu do ostatniej komórki w danym banku na ekranie zamiast symbolu **19**

 $\Rightarrow$  poiawia się napis: **Ostatnia komórka w banku!** 

## <span id="page-29-0"></span>**6.9.2 Przeglądanie pamięci**

Aby odczytać zapisane w pamięci wyniki pomiarów należy przełącznik obrotowy **9** ustawić w pozycji **MEM**. Z menu wybrać **Przeglądanie**. Na ekranie ukaże się zawartość ostatnio zapisanej komórki (Rys.5). Klawiszami  $\langle \cdot \rangle$  i  $\langle \cdot \rangle$  można wybrać nr banku, który chcemy przeglądać a klawiszami  $\langle \cdot \rangle$  i  $\langle \cdot \rangle$ nr komórki. Jeżeli komórka nie jest zapisana. zamiast wyników pomiaru wyświetlone beda poziome kreski.

#### <span id="page-29-1"></span>**6.9.3 Kasowanie pamięci**

**Skasować można całą pamięć, poszczególne banki lub pojedyncze komórki. Aby skasować komórkę należy:**

- przełącznik obrotowy **9** ustawić w pozycji **MEM**
- wybrać **Kasowanie komórki**
- klawiszami  $\langle \hat{\cdot} \rangle$  i  $\langle \hat{\cdot} \rangle$  wybrać nr banku a klawiszami  $\langle \hat{\cdot} \rangle$  i  $\langle \hat{\cdot} \rangle$  nr komórki, która chcemy skasować (Rys.25)

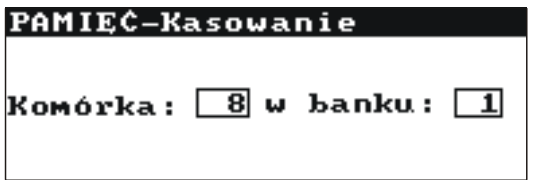

**Rys.25. Kasowanie komórki pamięci: 1 – nr banku, 8 – nr komórki, 1 – bank z co najmniej jedną zajętą komórką, 8 – komórka zajęta**

- wcisnąć klawisz **12**  $\boxed{\leftarrow}$ ; na ekranie pojawi się zapytanie czy rzeczywiście skasować komórkę
- po wybraniu opcji TAK wcisnąć klawisz  $\overline{12}$   $\overline{2}$ ; na ekranie pojawi się napis: Kasowanie wy**branej komórki** oraz linijka informująca o postępie kasowania. Po zakończeniu kasowania ukaże się napis: **Komórka skasowana!** a miernik wygeneruje trzy krótkie sygnały dźwiękowe

#### **Aby skasować bank należy:**

- przełącznik obrotowy **9** ustawić w pozycji **MEM**
- wybrać **Kasowanie banku**
- klawiszami  $\langle \rangle$  i  $\langle \rangle$  wybrać nr banku
- wcisnać klawisz  $\overline{\bf 12}$   $\widehat{|\mathcal{Z}_2|}$ ; na ekranie pojawi się zapytanie czy rzeczywiście skasować bank
- po wybraniu opcji **TAK** wcisnąć klawisz **12** ; na ekranie pojawi się napis: **Kasowanie całego banku** oraz linijka informująca o postępie kasowania. Po zakończeniu kasowania ukaże się napis: **Bank skasowany!** a miernik wygeneruje trzy krótkie sygnały dźwiękowe

#### **Aby skasować całą pamięć należy:**

- przełącznik obrotowy **9** ustawić w pozycji **MEM**
- z menu wybrać **Kasowanie pamięci**
- wcisnać klawisz **12**  $\left| \cdot \right\rangle$  na ekranie pojawi się zapytanie czy rzeczywiście skasować całą pamięć
- po wybraniu opcji **TAK** wcisnąć klawisz  $\overline{12}$   $\overline{2}$  ; na ekranie pojawi się napis: **Kasowanie całej pamięci** oraz linijka informująca o postępie kasowania. Po zakończeniu kasowania ukaże się napis: **Cała pamięć skasowana!** a miernik wygeneruje trzy krótkie sygnały dźwiękowe

<span id="page-30-0"></span>Aby zrezygnować z kasowania należy wcisnać klawisz  $\overline{14}$ <sup>| Esc</sup>

## *6.10 Menu*

Menu dostępne jest w każdej pozycji przełącznika obrotowego z wyjątkiem MEM. Wejście do tej opcji przez naciśnięcie klawisza MENU umożliwia wykonanie następujących operacji:

- regulacja kontrastu wyświetlacza (0...100%)
- transmisja danych przez łącze RS232
- ustawienie wyświetlanych parametrów
- ustawienie parametrów pomiaru impedancji pętli
- wybór jezyka
- sprawdzenie stabilności sieci i uaktualnienie programu funkcje zaawansowane
- uzyskanie podstawowych informacji o producencie i wersji programu

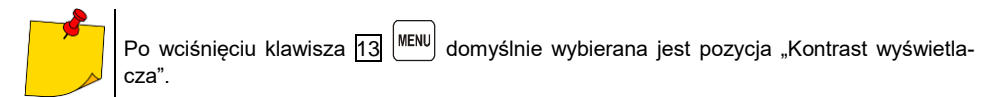

#### <span id="page-30-1"></span>**6.10.1 Regulacja kontrastu wyświetlacza**

- Wcisnąć klawisz 13
- Klawiszami  $\langle \cdot \rangle$  i  $\langle \cdot \rangle$  ustawić żadany kontrast.
- <span id="page-30-2"></span>Aby wyjść z opcji wcisnąć klawisz **14**  $\vert$ <sup>ESC</sup>

### **6.10.2 Transmisja danych**

Aby przesyłać dane między miernikiem a komputerem PC należy:

- połączyć miernik z komputerem (patrz punkt 6.11.2)
- w **MENU** wybrać pozycję: **Transmisja danych (RS-232)**
- uruchomić odpowiedni program w komputerze

#### <span id="page-31-0"></span>**6.10.3 Ustawienia wyświetlania**

W tym podmenu (Rys.26) można wybrać wyświetlanie następujących parametrów:

- wyświetlanie wyników: wszystkich lub tylko  $Z_S(I_K)$
- wyświetlanie wyniku głównego w postaci  $Z_s$  lub  $I_k$

Wyboru parametru (w pionie) dokonuje się klawiszami  $\langle \cdot \rangle$  i  $\langle \cdot \rangle$  a wyboru wartości (w poziomie) klawiszami  $\widehat{\langle \cdot \rangle}$  i  $\widehat{\langle \cdot \rangle}$ . Aby zatwierdzić zmiany w ustawieniach należy wybrać pozycję: Zapamiętać? oraz opcję TAK i wcisnąć klawisz 12  $\boxed{\cdot}$ .

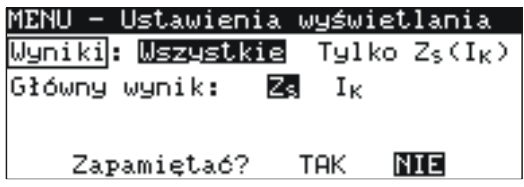

**Rys.26. MENU – Ustawienia wyświetlania**

### <span id="page-31-1"></span>**6.10.4 Ustawienia pomiaru pętli**

W tym podmenu (Rys.27) można ustawić następujące parametry:

- napięcie nominalne sieci U<sub>n</sub> (220V lub 230V)
- długość przewodów w pomiarze parametrów pętli zwarcia metodą dwubiegunową (2p)
- pomiar napiecia dotykowego U<sub>ST</sub> albo dotykowego rażeniowego U<sub>T</sub> (i wyświetlenie w miejsce częstotliwości w kolumnie wyników uzupełniających) lub nie

Wyboru dokonuje się jak w punkcie 6.10.3.

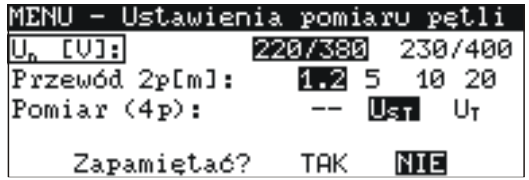

**Rys.27. MENU – Ustawienia pomiaru pętli**

#### <span id="page-31-2"></span>**6.10.5 Wybór języka**

Wchodząc do podmenu **Język** użytkownik miernika ma możliwość wyboru języka, w którym miernik będzie wyświetlał wszystkie napisy.

#### <span id="page-32-1"></span><span id="page-32-0"></span>**6.10.6 Funkcje zaawansowane**

#### *a. Spodziewane rozrzuty*

Jeżeli wynik pomiaru impedancji pętli zwarcia odbiega od spodziewanej wartości lub nie ma powtarzalności wyników w szeregu dokonanych pomiarów można skorzystać z funkcji **Spodziewane rozrzuty**. Służy ona do oszacowania błędów pomiarów impedancji pętli zwarcia wynikających z niestabilności napięcia sieci w danym punkcie pomiarowym (a więc niezależnych od parametrów miernika). Miernik (ustawiony i podłączony do sieci jak dla pomiarów impedancji pętli zwarcia – 2p lub 4p) wykonuje analizę i na jej podstawie wylicza wartości błędów, jakimi dodatkowo mogą być obarczone pomiary impedancji pętli zwarcia.

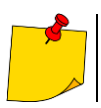

Funkcja dotyczy ostatniego wyniku pomiaru.

Po wejściu do funkcji pojawia się krótka informacja o jej możliwościach i zalecenie zapoznania się

z opisem w niniejszej instrukcji. Przechodząc dalej, po wybraniu **TAK** i wciśnięciu klawisza **12** , otrzymujemy na ekranie obraz jak na Rys.28 (dla metody 4p).

U góry ekranu wyświetlane są wartości napięcia i częstotliwości sieci mierzone na bieżąco. Poniżej wyświetlona jest obliczona szacunkowa wartość błędu dla metody pomiarowej, na którą ustawiony jest aktualnie miernik.

Aby uruchomić pomiar należy wybrać **Pomiar** i wcisnąć klawisz  $\overline{12}$  . Wyświetli się wówczas napis: **Czekaj, trwa pomiar** oraz linijka informująca o postępie pomiaru. Po zakończeniu pomiaru zostanie wyświetlony wynik (Rys.28 – zamiast poziomych kresek). Ponowne wciśnięcie klawisza **12** uruchomi kolejny pomiar.

Aby wyjść z opcji, po wybraniu **Wyjście** należy wcisnąć klawisz **12** . Można też użyć klawisza **154** 

| MENU-Spodziewane rozrzuty           |  |
|-------------------------------------|--|
| $U_{L,N} = 230U$ $f = 50.0Hz$       |  |
| $\Delta Z = \pm$ ---.- $\mu \Omega$ |  |
| Wyjście <b>– Pomiar</b> I           |  |

**Rys.28. Spodziewane rozrzuty**

## <span id="page-33-0"></span>*b.Uaktualnianie (upgrade) programu miernika*

Możliwe jest uaktualnienie programu sterującego bez konieczności odsyłania miernika do serwisu.

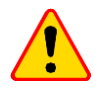

## **UWAGA!**

Funkcja przeznaczona jest wyłącznie dla użytkowników biegle posługujących się sprzętem komputerowym. Gwarancja nie obejmuje wadliwego działania przyrządu na skutek niewłaściwego użycia tej funkcji.

W przypadku konieczności uaktualnienia programu należy:

- ze strony internetowej producenta pobrać program do zaprogramowania miernika
- podłączyć miernik do komputera PC
- w mierniku wybrać funkcję "Uaktualnianie programu" i potwierdzić przeczytanie wyświetlanych informacji
- w komputerze zainstalować i uruchomić program do programowania miernika
- w programie wybrać port, uruchomić funkcje "Test połączenia", a następnie uruchomić funkcje "Programowanie"
- postępować zgodnie z instrukcjami wyświetlanymi przez program

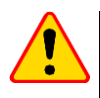

#### **UWAGA!**

- Na czas programowania należy wymienić baterie na nowe.
- W czasie programowania nie wolno wyłączać miernika ani rozłączać kabla do transmisji.

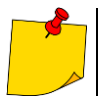

W czasie programowania klawiatura (z wyjątkiem klawisza  $\boxed{8}$  O )) jest nieczynna. W funkcji tej miernik nie wyłącza się samoczynnie.

## <span id="page-33-1"></span>**6.10.7 Informacje o producencie i programie**

Wchodząc do tego podmenu można otrzymać podstawowe informacje o producencie miernika oraz wersji programu.

## <span id="page-33-2"></span>*6.11 Transmisja danych do komputera*

#### <span id="page-33-3"></span>**6.11.1 Pakiet wyposażenia do współpracy z komputerem**

Do współpracy miernika z komputerem niezbędny jest pakiet wyposażenia dodatkowego: przewód do transmisji szeregowej i odpowiednie oprogramowanie. Jeżeli pakiet ten nie został zakupiony wraz z miernikiem, to można go nabyć u producenta lub autoryzowanego dystrybutora.

Posiadany pakiet można wykorzystać do współpracy z wieloma przyrządami produkcji SONEL S.A. wyposażonymi w łącze RS232.

Szczegółowe informacje o oprogramowaniu dostępne są u producenta i dystrybutorów.

## <span id="page-34-0"></span>**6.11.2 Połączenie miernika z komputerem**

- **•** Podłączyć przewód do portu szeregowego (RS-232) komputera i do gniazda  $\boxed{7}$  miernika.
- W **MENU** uruchomić tryb transmisji danych (patrz punkt 6.10.2).
- Uruchomić program.
- Wykonywać polecenia programu.

## **7 Rozwiązywanie problemów**

## <span id="page-34-2"></span><span id="page-34-1"></span>*7.1 Ostrzeżenia i informacje wyświetlane przez miernik*

Mierniki MZC-310S sygnalizują na wyświetlaczu stany ostrzegawcze związane z działaniem miernika, bądź też z warunkami zewnętrznymi powiązanymi z procesem pomiarowym.

#### <span id="page-34-3"></span>**7.1.1 Przekroczenie zakresu pomiarowego**

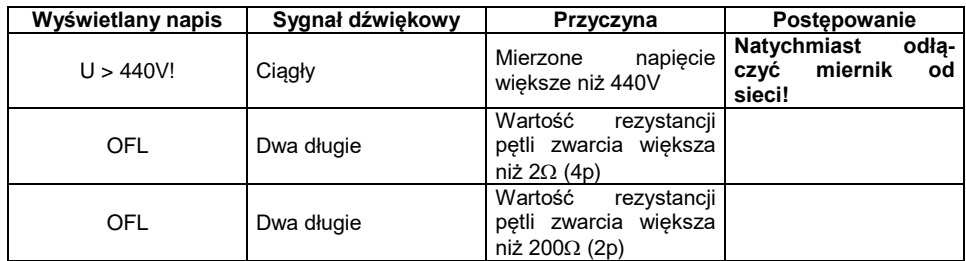

#### <span id="page-34-4"></span>**7.1.2 Informacje o stanie baterii**

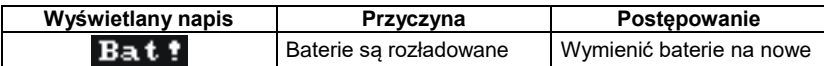

## <span id="page-34-5"></span>*7.2 Komunikaty o błędach wykrytych w wyniku samokontroli*

Jeżeli w wyniku samokontroli przyrząd stwierdzi wystąpienie nieprawidłowości przerywa normalną pracę i wyświetla komunikat o błędzie. Mogą pojawić się następujące komunikaty:

- Błąd wewnętrzny
- Uszkodzony nadzorca FLASH!
- Uszkodzone dane kalibracyjne

Wyświetlenie komunikatu o błędzie może być spowodowane chwilowym oddziaływaniem czynników zewnętrznych. W związku z tym należy wyłączyć przyrząd i włączyć go ponownie. Jeżeli problem będzie się powtarzał należy oddać miernik do serwisu.

## <span id="page-35-0"></span>*7.3 Zanim oddasz miernik do serwisu*

Przed odesłaniem przyrządu do naprawy należy zadzwonić do serwisu, być może okaże się, że miernik nie jest uszkodzony, a problem wystąpił z innego powodu.

Usuwanie uszkodzeń miernika powinno być przeprowadzane tylko w placówkach upoważnionych przez producenta.

W poniższej tabeli opisano zalecane postępowanie w niektórych sytuacjach występujących podczas użytkowania miernika.

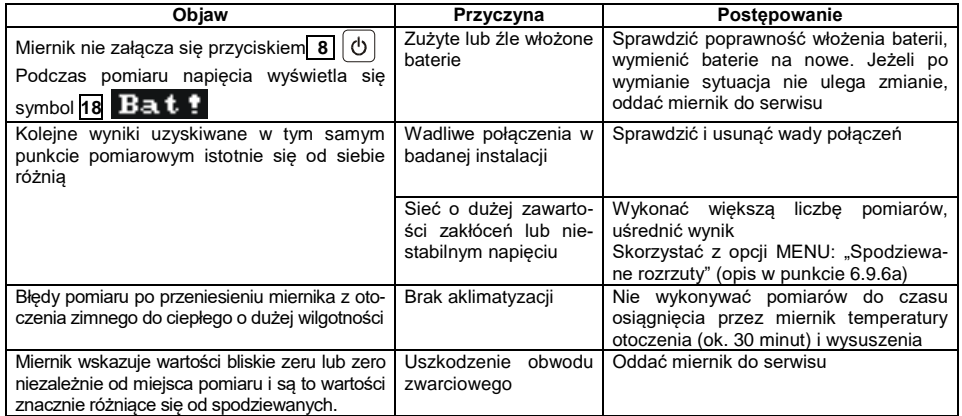

## **8 Czyszczenie i konserwacja**

<span id="page-35-1"></span>Obudowę miernika można czyścić miękką, wilgotną flanelą używając ogólnie dostępnych detergentów. Nie należy używać żadnych rozpuszczalników, ani środków czyszczących, które mogłyby porysować obudowę (proszki, pasty itp.).

Układ elektroniczny miernika nie wymaga konserwacji.

## **9 Magazynowanie**

<span id="page-35-2"></span>Przy przechowywaniu przyrządu należy przestrzegać poniższych zaleceń:

- odłączyć od miernika wszystkie przewody
- upewnić się, że miernik i akcesoria są suche
- przy dłuższym przechowywaniu wyjąć baterie
- przechowywać zgodnie z normą PN-85/T-06500/08; dopuszcza się temperatury przechowywania podane w danych technicznych

## **10 Rozbiórka i utylizacja**

<span id="page-35-3"></span>Zużyty sprzęt elektryczny i elektroniczny należy gromadzić selektywnie, tj. nie umieszczać z odpadami innego rodzaju.

Zużyty sprzęt elektroniczny należy przekazać do punktu zbiórki zgodnie z Ustawą o zużytym sprzęcie elektrycznym i elektronicznym.

Przed przekazaniem sprzętu do punktu zbiórki nie należy samodzielnie demontować żadnych części z tego sprzętu.

Należy przestrzegać lokalnych przepisów dotyczących wyrzucania opakowań, zużytych baterii i akumulatorów.

## **11 Dane techniczne**

## <span id="page-36-1"></span><span id="page-36-0"></span>*11.1 Dane podstawowe*

 $\Rightarrow$  skrót "w.m." w określeniu dokładności oznacza wartość mierzoną wzorcową

#### **Pomiar napięć (True RMS)**

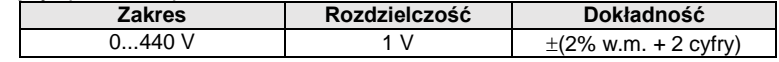

zakres częstotliwości: DC, 45...65 Hz

impedancia wejściowa woltomierza:  $\geq$ 200 k $\Omega$ 

#### **Pomiar częstotliwości (dla napięć w zakresie 50...440 V)**

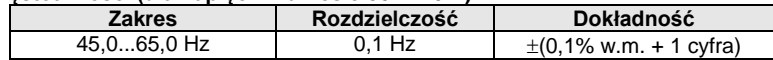

#### **Pomiar parametrów pętli zwarcia dużym prądem (4p, Imax=280 A)**

#### **Pomiar impedancji pętli zwarcia Z**<sub>S</sub>

Zakres pomiarowy wg IEC 61557......................................................................7,2 1999 m Zakresy wyświetlania Zs

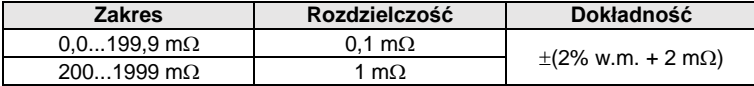

Zakresy wyświetlania rezystancji  $R<sub>s</sub>$  i reaktancji  $X<sub>s</sub>$  pętli zwarcia

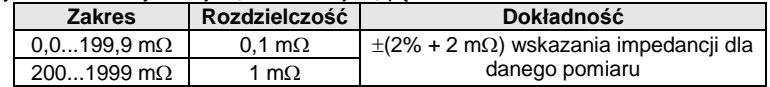

#### **Wskazania prądu zwarciowego I<sup>K</sup>**

Zakres pomiarowy wg IEC 61557: dla U<sup>n</sup> = 230 V.........................................115,0 A 32,0 kA dla U<sup>n</sup> = 400 V............................................200 A 55,7 kA

Zakresy wyświetlania I<sub>K</sub>

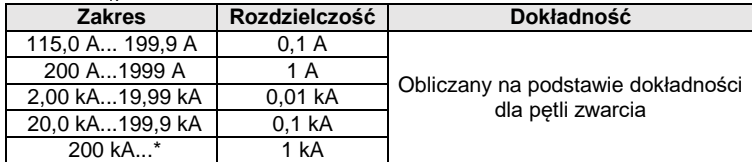

 $*$  230 kA dla U<sub>N</sub>

400 kA dla  $U_{\text{L}}$ 

 Spodziewany prąd zwarcia obliczany i wyświetlany przez miernik, może nieznacznie różnić się od wartości obliczonej przez użytkownika przy pomocy kalkulatora w oparciu o wyświetloną wartość impedancji, ponieważ miernik wylicza prąd z niezaokrąglonej do wyświetlania wartości impedancji petli zwarcia. Za wartość poprawną należy uznać wartości prądu I<sub>K</sub> wyświetloną przez miernik lub firmowe oprogramowanie.

#### **Pomiar napięcia dotykowego UST (rażeniowego UT)**

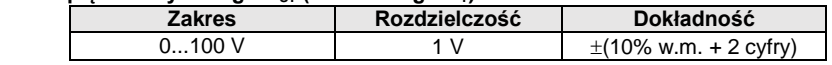

dla U<sub>T</sub> rezystor odwzorowujący rezystancje ciała człowieka – 1 kQ

#### **Pomiar parametrów pętli zwarcia prądem standardowym (2p, Imax=42 A)**

## **Pomiar impedancji pętli zwarcia Z**<sub>S</sub>

Zakresy pomiarowe wg IEC 61557

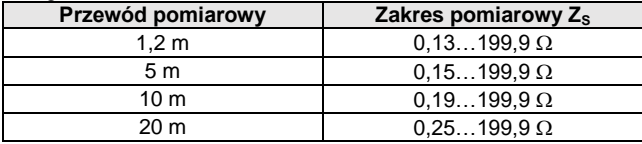

#### **Zakresy wyświetlania Z**s

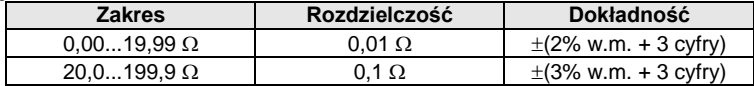

#### **Zakresy wyświetlania rezystancji R<sup>S</sup> i reaktancji X<sup>S</sup> pętli zwarcia**

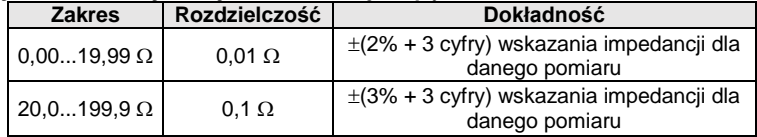

#### **Wskazania prądu zwarciowego I<sup>K</sup>**

Zakresy pomiarowe wg IEC 61557

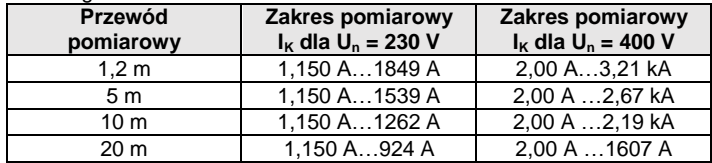

#### Zakresy wyświetlania

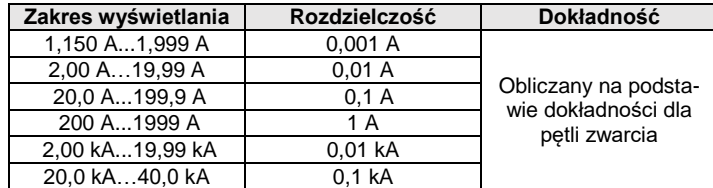

 Spodziewany prąd zwarcia obliczany i wyświetlany przez miernik, może nieznacznie różnić się od wartości obliczonej przez użytkownika przy pomocy kalkulatora w oparciu o wyświetloną wartość impedancji, ponieważ miernik wylicza prąd z niezaokrąglonej do wyświetlania wartości impedancji petli zwarcia. Za wartość poprawną należy uznać wartości prądu I<sub>K</sub> wyświetloną przez miernik lub firmowe oprogramowanie.

#### **Warunki użytkowania**

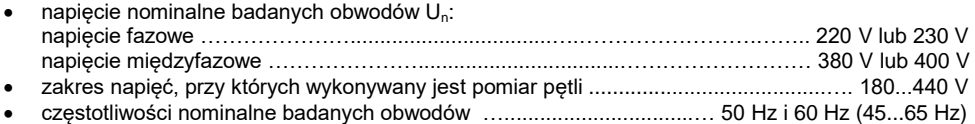

#### **Maksymalny prąd pomiarowy (2p)**

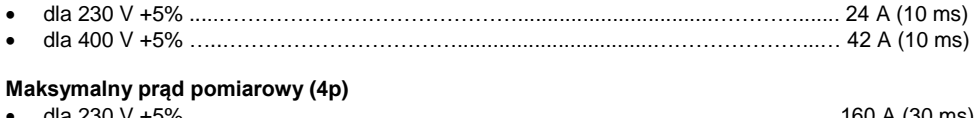

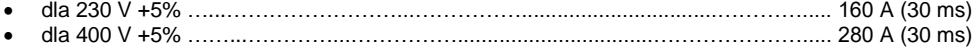

## <span id="page-38-0"></span>*11.2 Pozostałe dane techniczne*

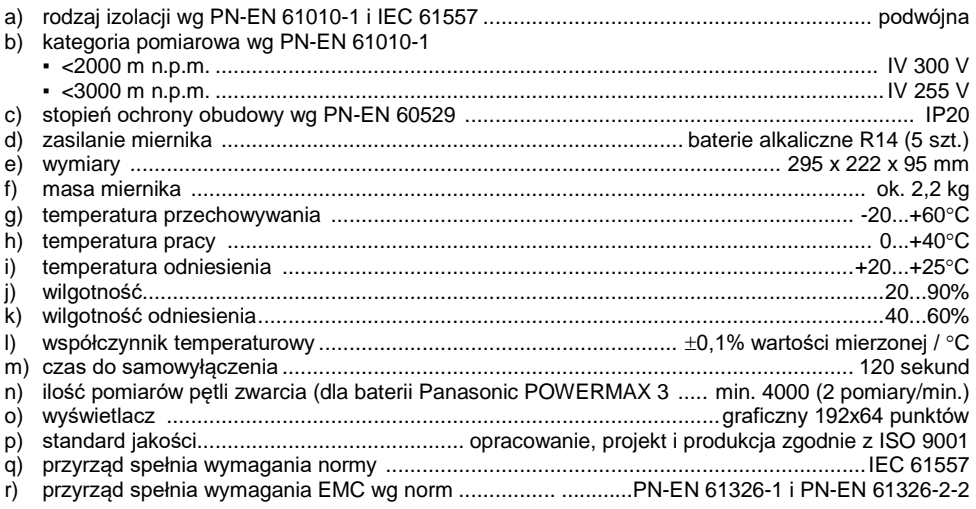

## **12 Producent**

<span id="page-38-1"></span>Producentem przyrządu prowadzącym serwis gwarancyjny i pogwarancyjny jest:

#### **SONEL S.A.**

ul. Wokulskiego 11 58-100 Świdnica tel. +48 74 884 10 53 (Biuro Obsługi Klienta) e-mail[: bok@sonel.pl](mailto:bok@sonel.pl) internet: [www.sonel.pl](http://www.sonel.pl/)

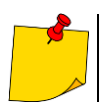

Do prowadzenia napraw serwisowych upoważniony jest jedynie producent.

#### **NOTATKI**

#### **NOTATKI**

#### **NOTATKI**

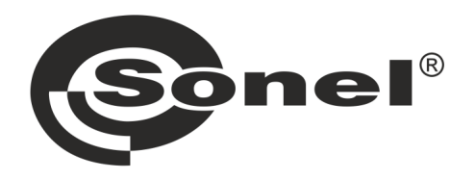

## **SONEL S.A.**

ul. Wokulskiego 11 58-100 Świdnica

## **Biuro Obsługi Klienta**

tel. +48 74 884 10 53 e-mail: bok@sonel.pl

## www.sonel.pl